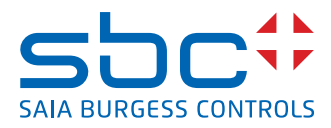

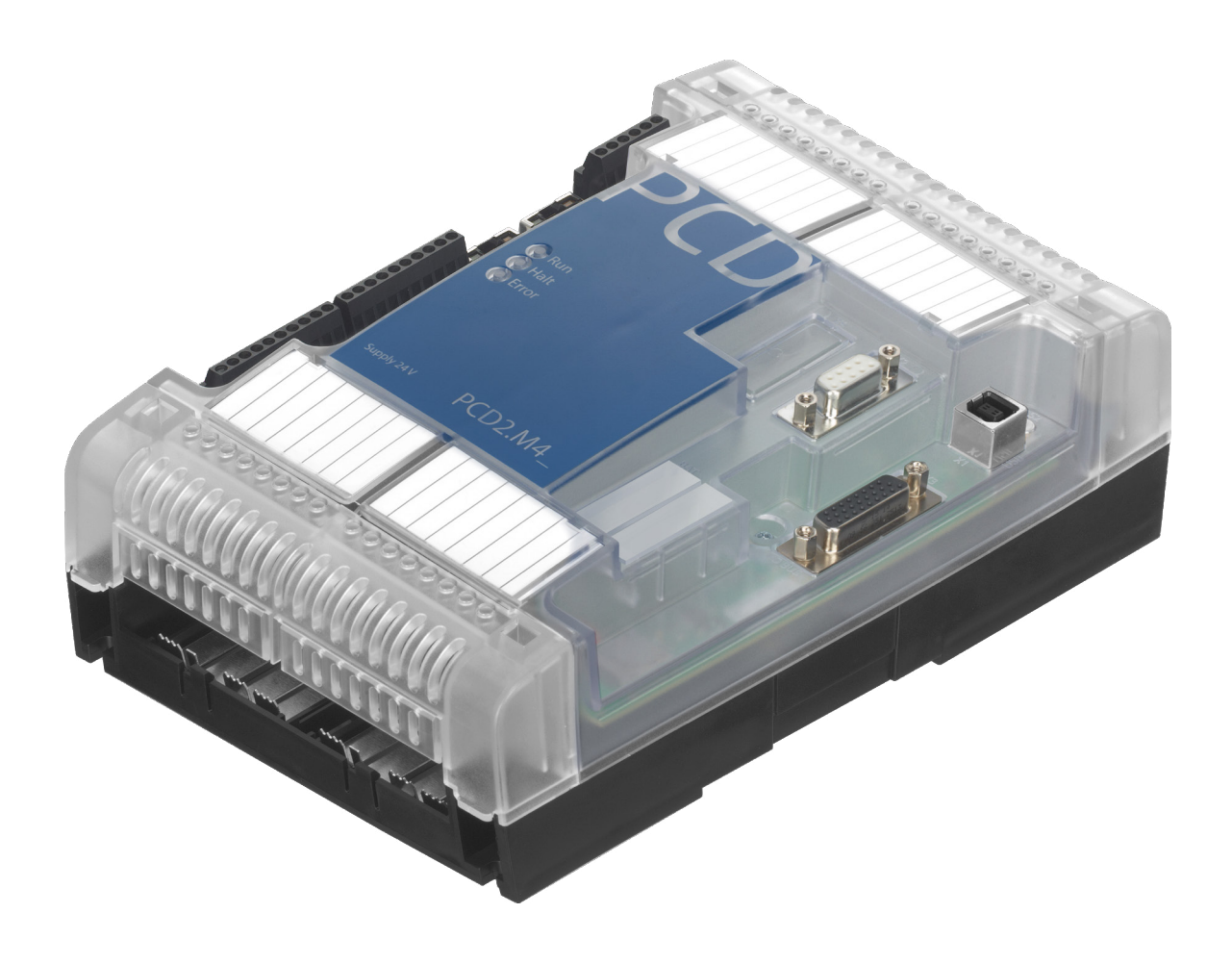

# **PCD2.M4160, PCD2.M4560**

**User Manual**

Document 27-648 │ Edition ENG07 │ 2023-02

# **Contents**

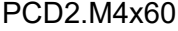

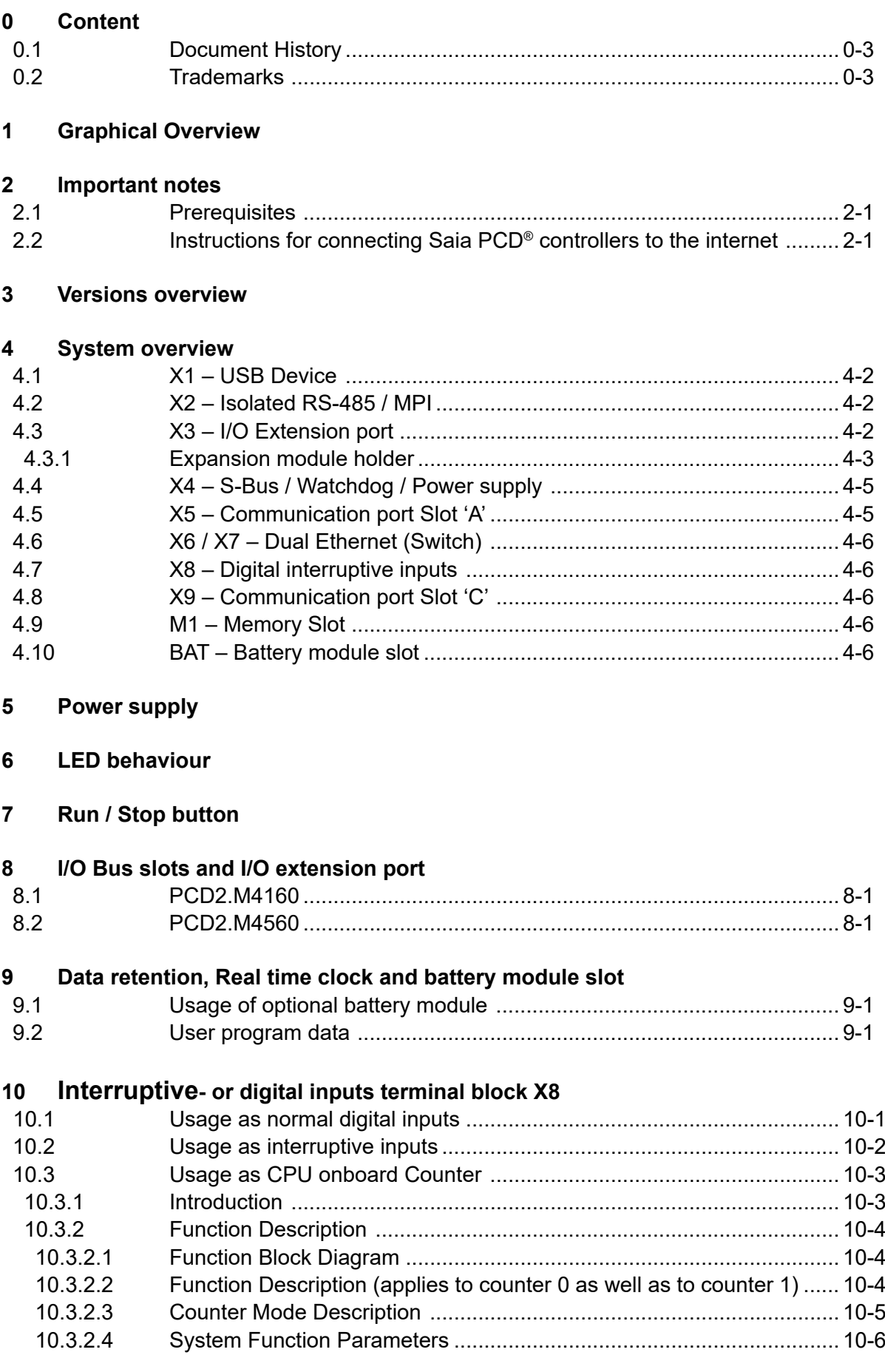

**0**

#### PCD2.M4x60

### **11 Watchdog relay**

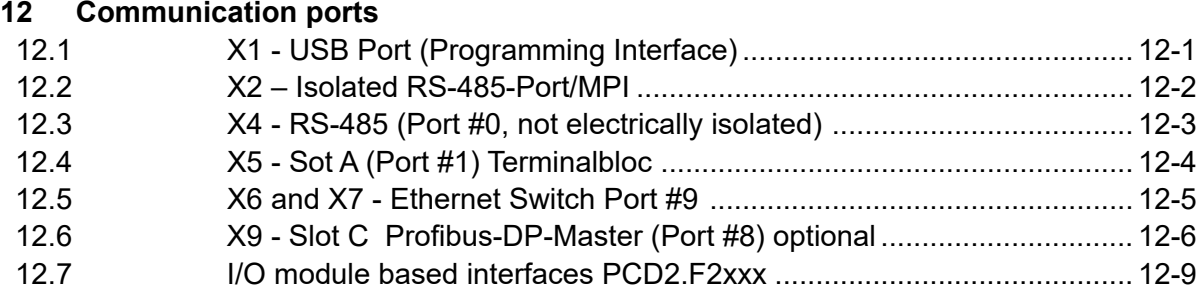

#### **13 Dimensions**

#### **14 Mounting**

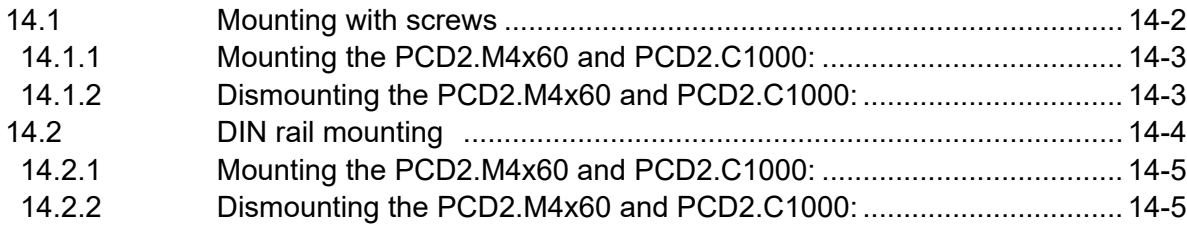

#### **A Annex**

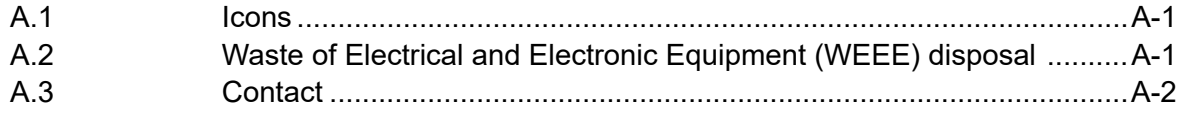

# <span id="page-3-0"></span>**<sup>0</sup> 0.1 Document History**

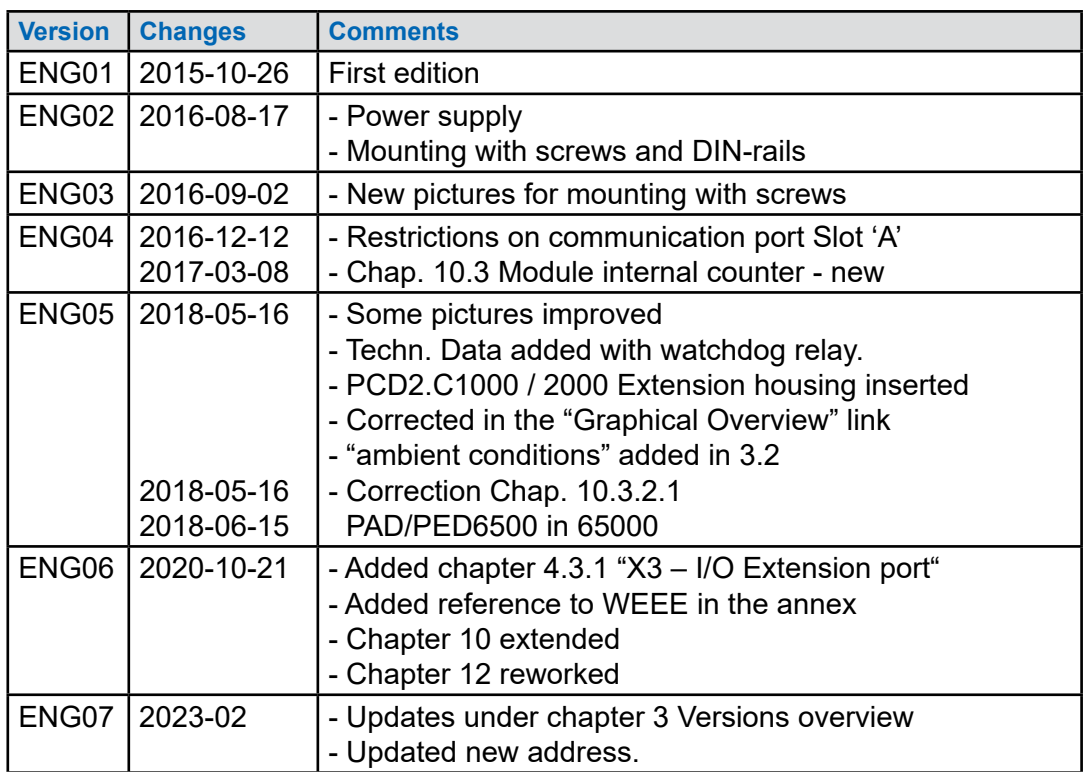

# **0.2 Trademarks**

Saia PCD® is a registered trademark of Saia-Burgess Controls AG.

Technical changes are subject to the state of technology.

Saia-Burgess Controls AG, 2023. © All rights reserved.

**1**

# **1 Graphical Overview**

The graphical overview shows some of the main topics covered in the Operating Manual of the PCD2.M4160 and PCD2.M4560.

By clicking on the highlighted components and/or connections, you can jump directly to the corresponding chapter in the document. "Kap. number" indicate the relevant chapter numbers.

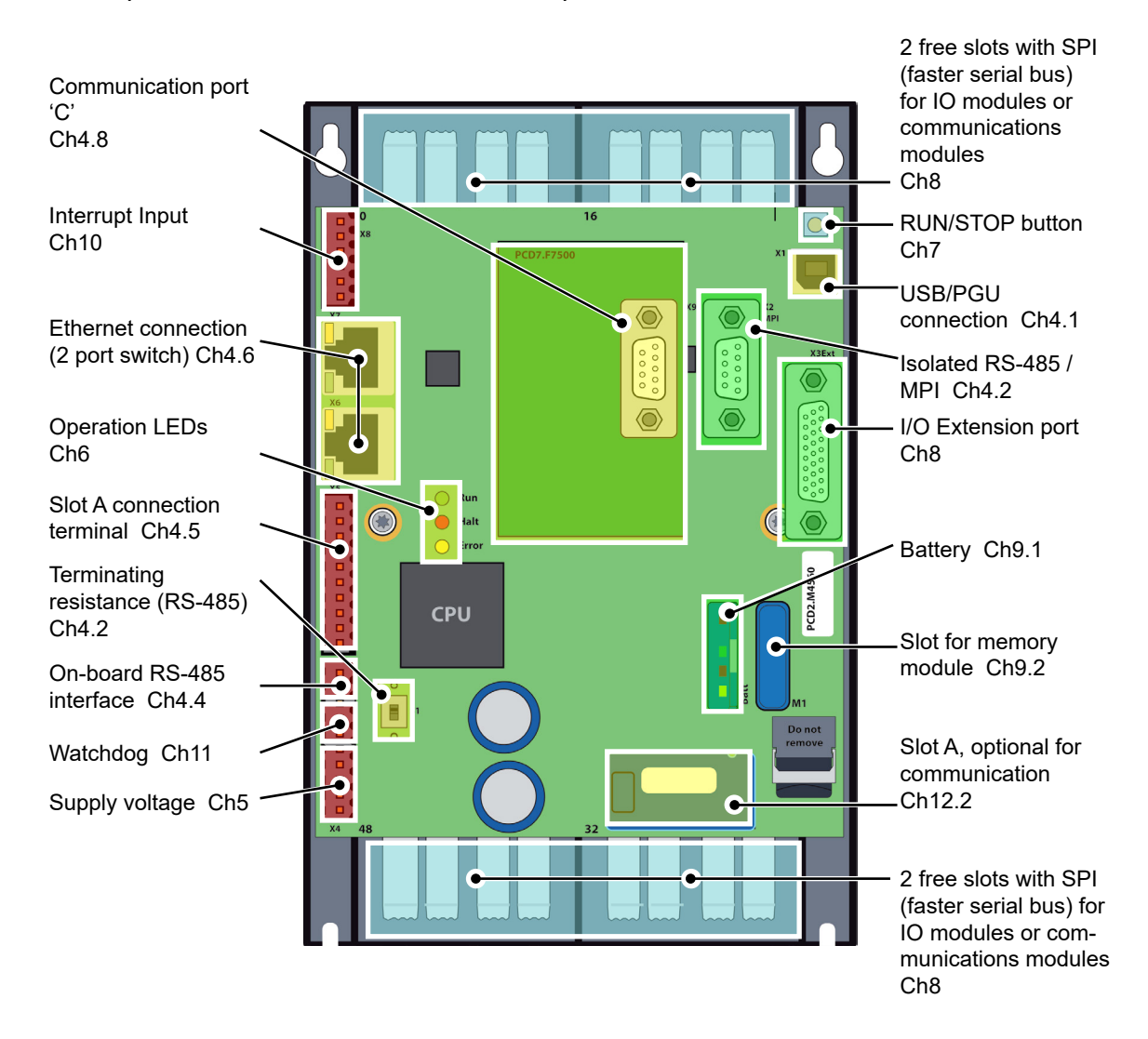

**2**

# **2 Important notes**

#### **2.1 Prerequisites**

The PCD2.M4x60 must be used with the PG5 Suite v2.2.050 or higher.

# **2.2 Instructions for connecting Saia PCD® controllers to the internet**

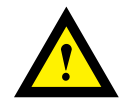

When Saia PCD controllers are connected directly to the internet, they are also a potential target of cyber attacks. For secure operation, appropriate protective measures must always be taken. PCD controllers include simple, built-in protection features. However, secure operation on the internet is only ensured if external routers are used with a firewall and encrypted VPN connections. For more information, please refer to our support site:

[www.sbc-support.com](http://www.sbc-support.com/security)/security

#### General Technical Details

# **3 Versions overview**

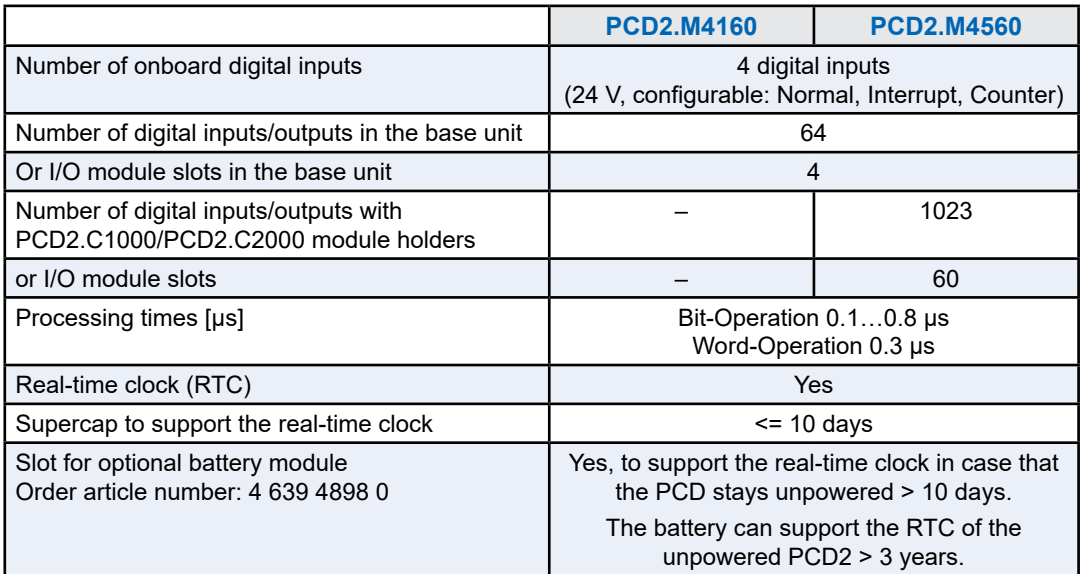

#### **Onboard memory**

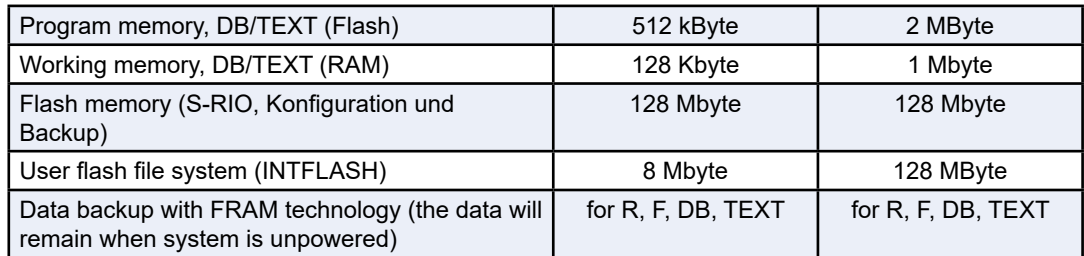

#### **Onboard communication interfaces**

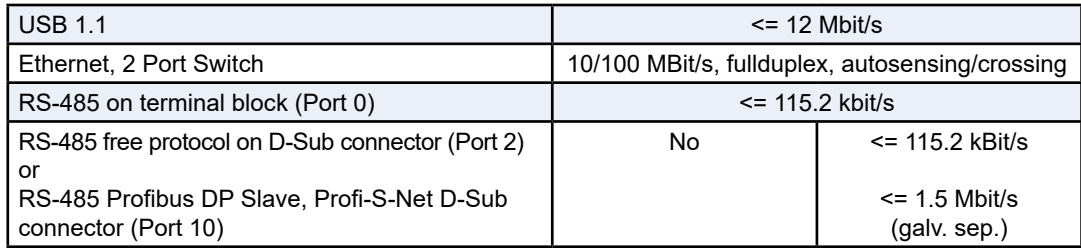

#### **Optional communication interfaces**

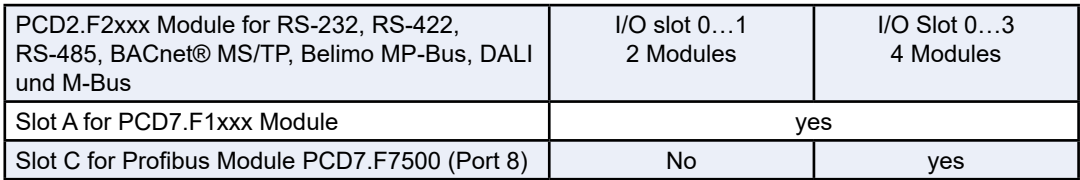

#### General Technical Details

#### **Ambient conditions**

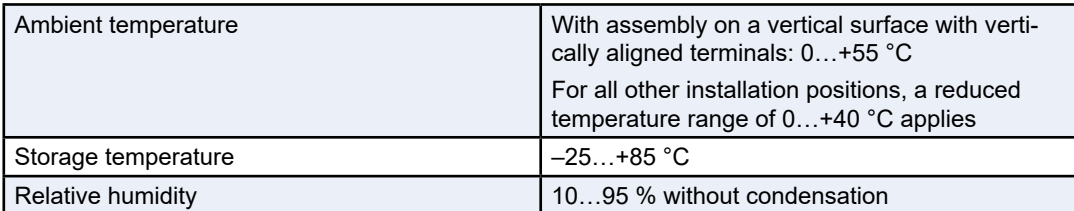

#### **General specifications**

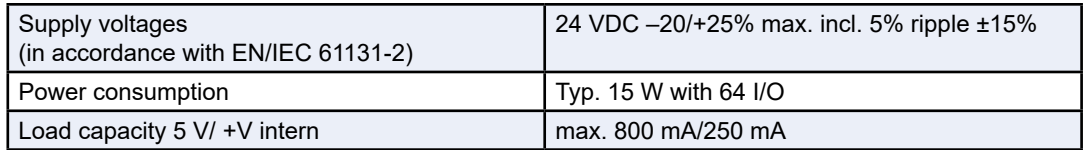

#### **Order details**

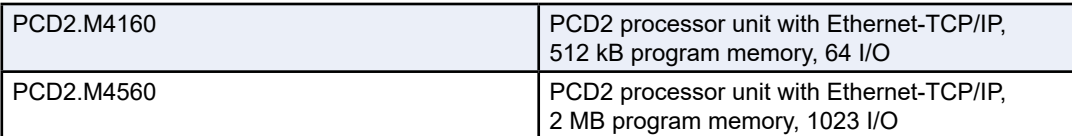

# **4 System overview**

<span id="page-8-0"></span>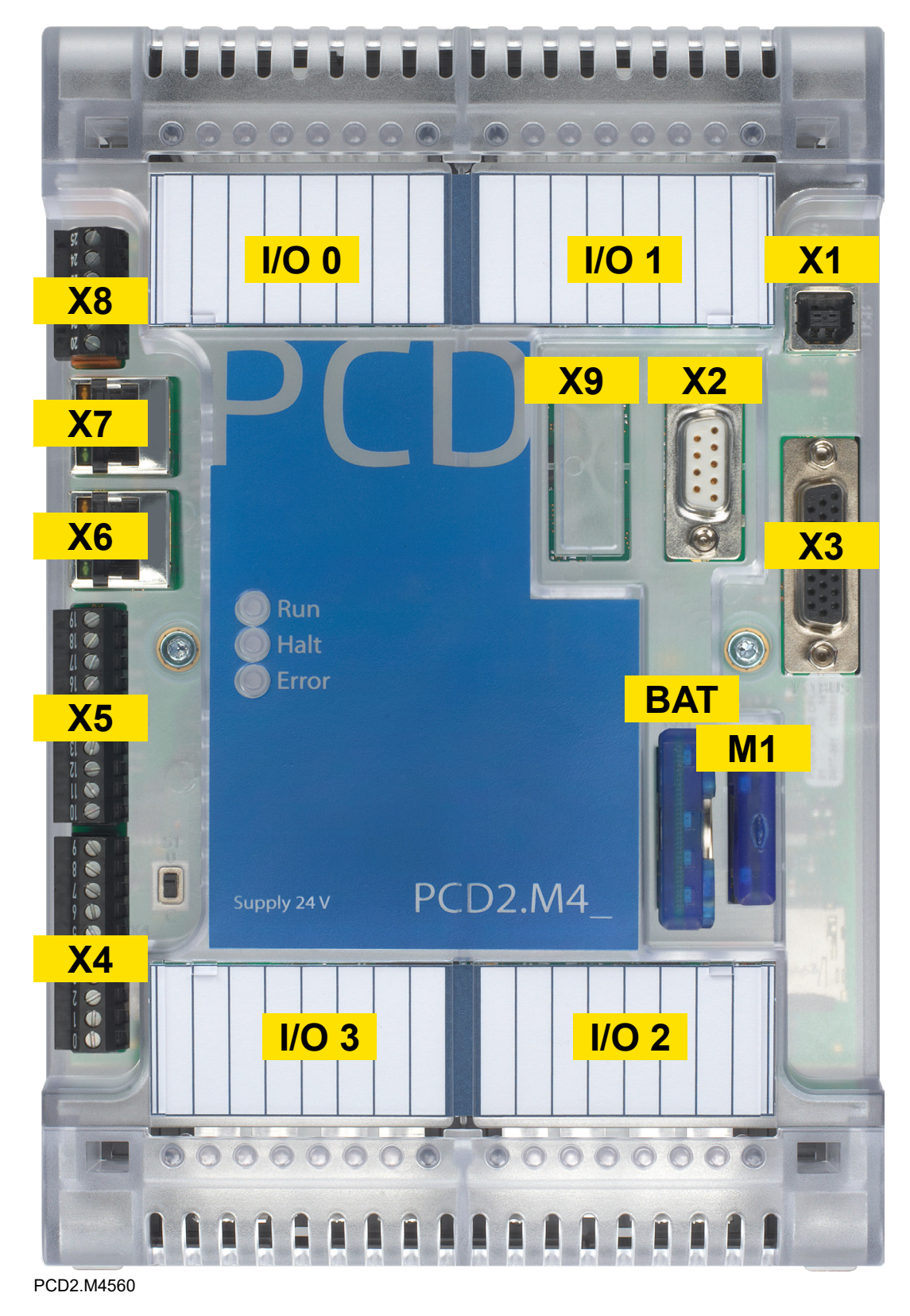

## **4.1 X1 – USB Device**

USB device (V1.1) on type 'B' connector.

## <span id="page-9-0"></span>**4.2 X2 – Isolated RS-485 / MPI**

#### **SUBD 9p connector**

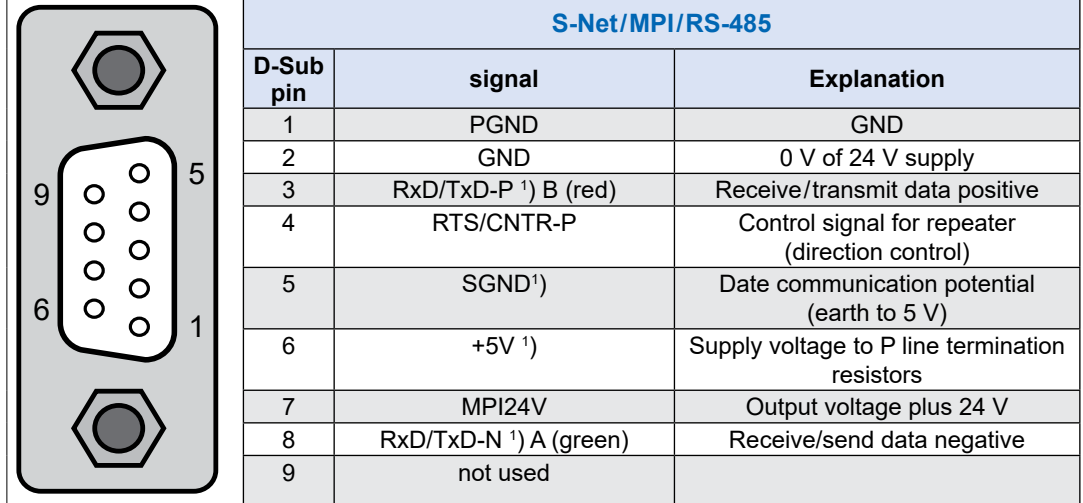

1) For Profibus mandatory signals (must be provided by the user). Specially the both signals SGND and +5V are provided by the PCD, if the Profibus configuration is correct.

### **4.3 X3 – I/O Extension port**

SUBD 26p for I/O Bus extension plug PCD2.K010 or extension cables PCD2.K106.

Only the I/O extensions with integrated power supply are compatible (PCD2.C1000, PCD2.C2000, PCD3.C200)

#### **4.3.1 Expansion module holder**

The PCD2.C1000 or PCD2.C2000 expansion module holder, also known as LIO module rack, provides space for 4 or 8 additional I/O modules each.

The PCD2 expansion module holder are also snapped onto two 35 mm DIN rails mounted in parallel.

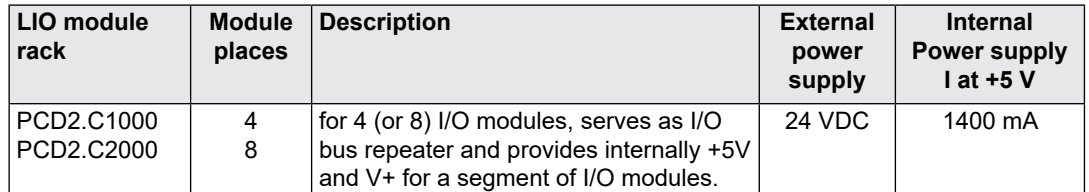

I/O bus connectors PCD2.K010 or I/O bus cables PCD2K106 can be used to connect the expansion boxes.

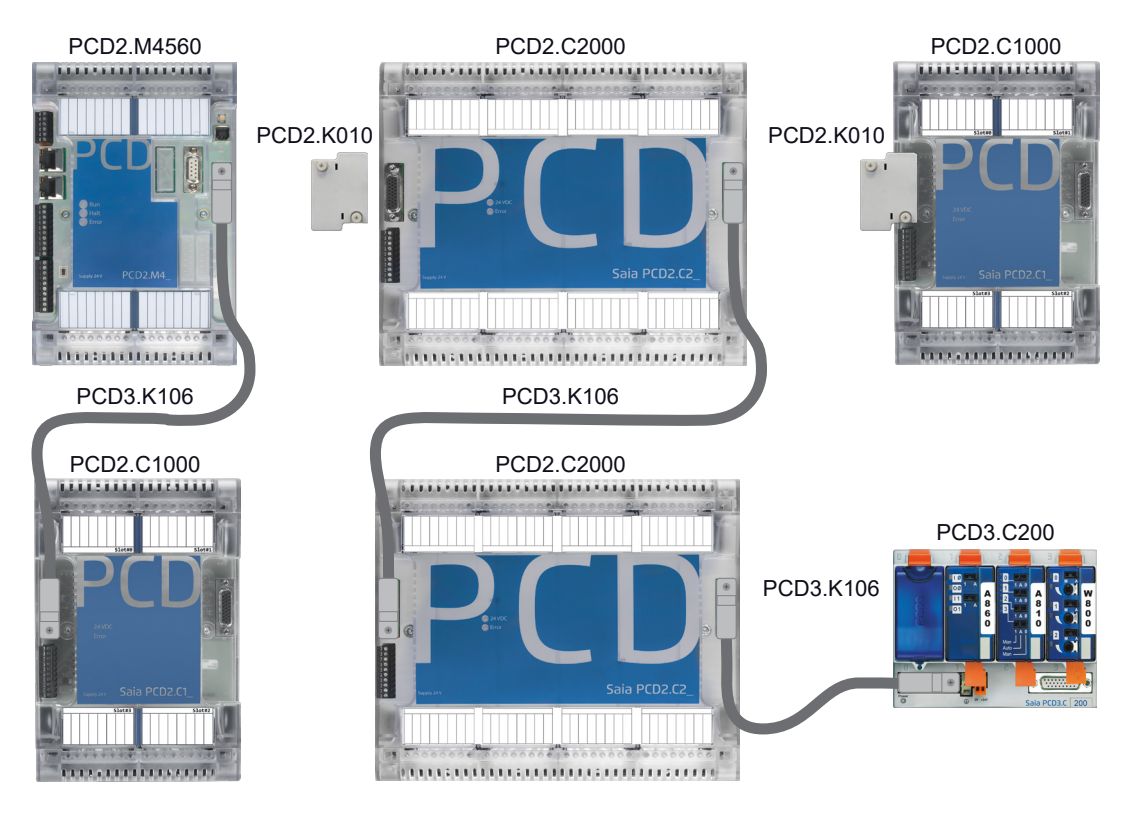

The dimensions of the module holders are compatible with those of the base unit PCD2.M5xxx or in width, half of it.

The local slots on the base unit (CPU) are numbered starting at the upper left slot 0 clockwise to slot 3. The expansion module holders are also numbered clockwise from slot 4 upwards, etc. The I/O addresses are also numbered in the same way.

PCD2.C1000 and PCD2.C2000 serve as bus repeaters and provide +5V and V+ internally for a segment of I/O modules.

The order of the expansion module holders is freely selectable.

#### **PCD3.C200 expansion module holders can also be used.**

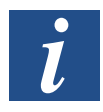

PCD3.Cxxx expansion module holders enable the use of PCD3 manual control modules e.g. the «Light and Shading» module PCD3.A860

#### **Connections of the PCD2.C1000 and PCD2.C2000 expansion module holders**

#### Power supply of the expansion module holder

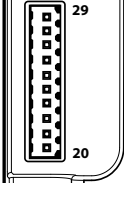

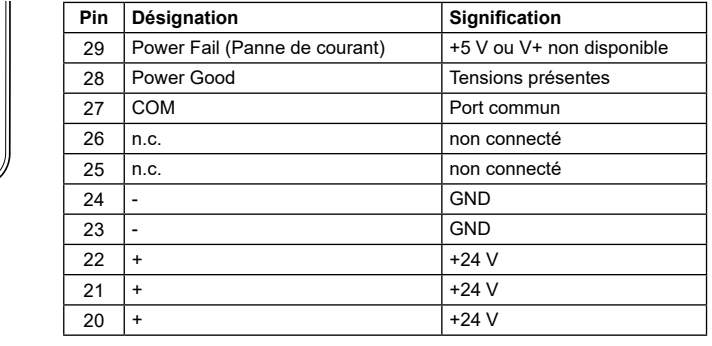

The PCD2.C1000/C2000 module holders provide the following internal supply currents for the inserted or connected modules:

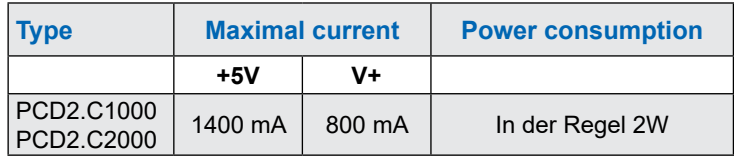

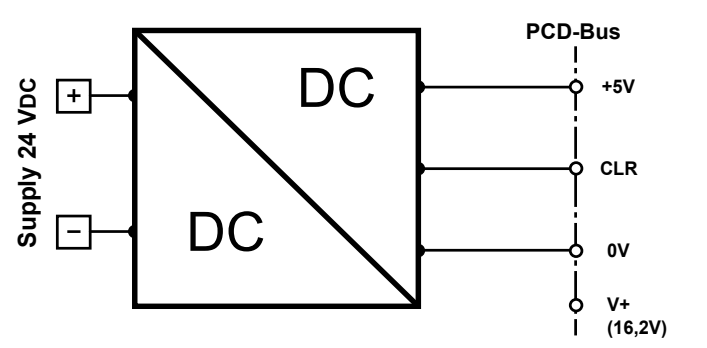

When planning PCD2 systems, it is important to check that the internal power supplies to the I/O module racks are not overloaded. This check is especially important when using analog, counting and positioning modules, as some of these modules have a high power consumption.

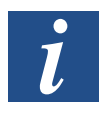

It is recommended to use the calculation table a [www.sbc-support.com](http://www.sbc-support.com).

**4**

#### **Extension connection**

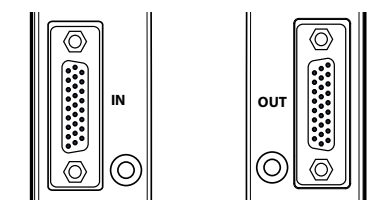

expansion housings using the PCD2.K010 connec-These connections can be used to connect the PCD2.C1000/C2000 expansion housing to other tor plug or the PCD2.K106 connecting cable. This allows up to 1023 digital I/Os to be implemented.

**LEDs**

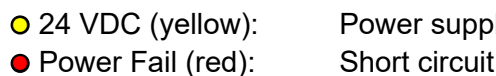

ly available (19 V...32 VDC)  $(+5 V or V+ not present)$ 

# <span id="page-12-0"></span>**4.4 X4 – S-Bus / Watchdog / Power supply**

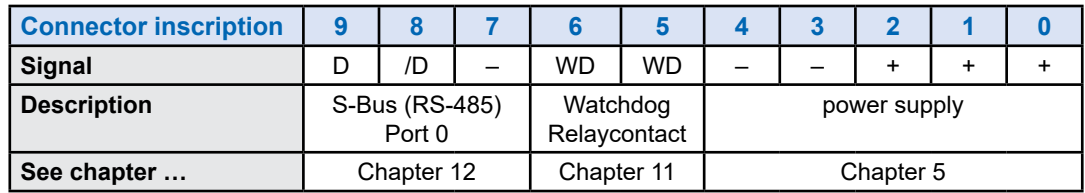

# **4.5 X5 – Communication port Slot 'A'**

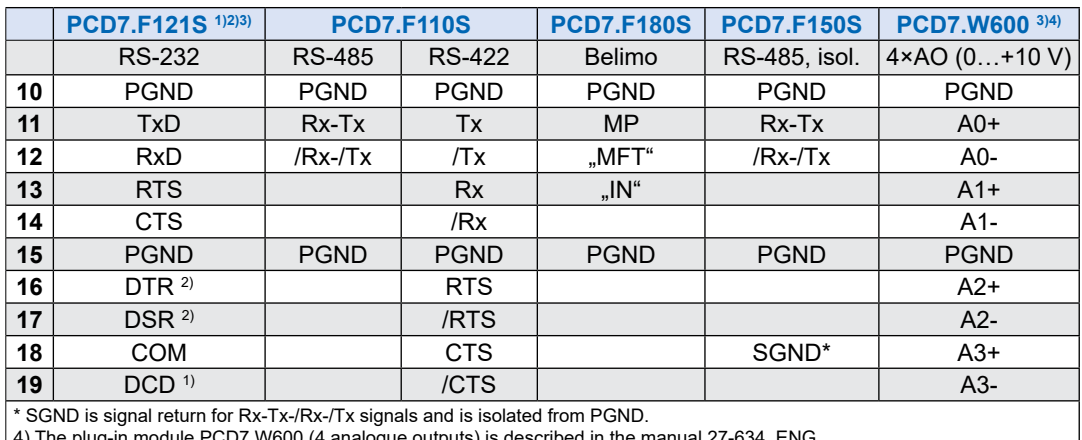

module PCD7.W600 (4 analogue outputs) is described in the manual

Please refer to the PCD7.F1xxS module descriptions in chapter 12 Communication Ports.

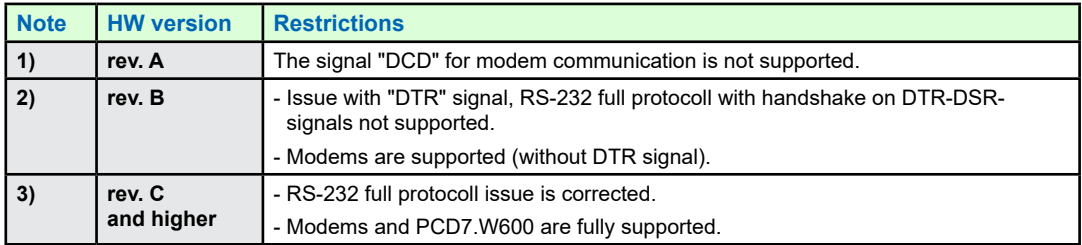

**4**

### <span id="page-13-0"></span>**4.6 X6 / X7 – Dual Ethernet (Switch)**

Dual Ethernet port with integrated switch 10/100M.

## **4.7 X8 – Digital interruptive inputs**

Four digital inputs configurable interruptive functions.

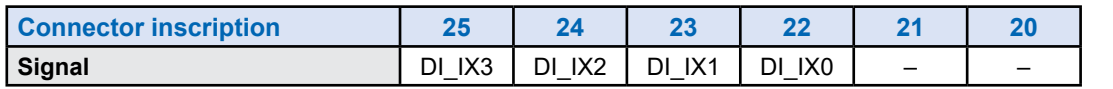

# <span id="page-13-1"></span>**4.8 X9 – Communication port Slot 'C'**

A hole is foreseen in the housing for the SUBD connector of module PCD2.F7500.

### **4.9 M1 – Memory Slot**

Slot for memory modules like PCD7.R610 for example.

### **4.10 BAT – Battery module slot**

Slot for PCD3 battery module.

# <span id="page-14-0"></span>**5 Power supply**

Supply voltage: 24 VDC –20 % … +25 %

Power consumption: Typically 15 W

Capacity of internal 5V / V+ bus: 800 mA / 250 mA

#### **Connection terminals**

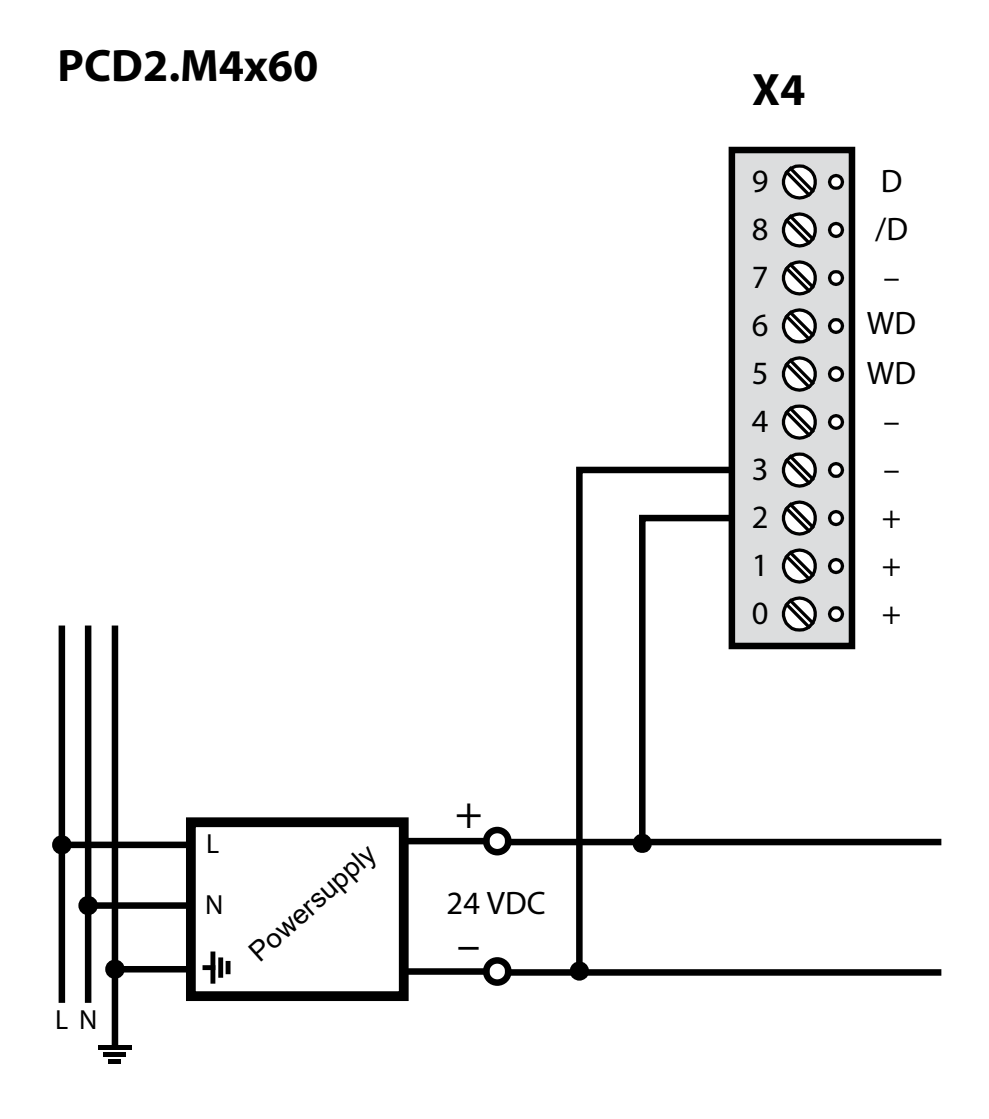

# <span id="page-15-0"></span>**6 LED behaviour**

Three LEDs (green, red and yellow) show the possible operating statuses of the CPU as set out in the following table:

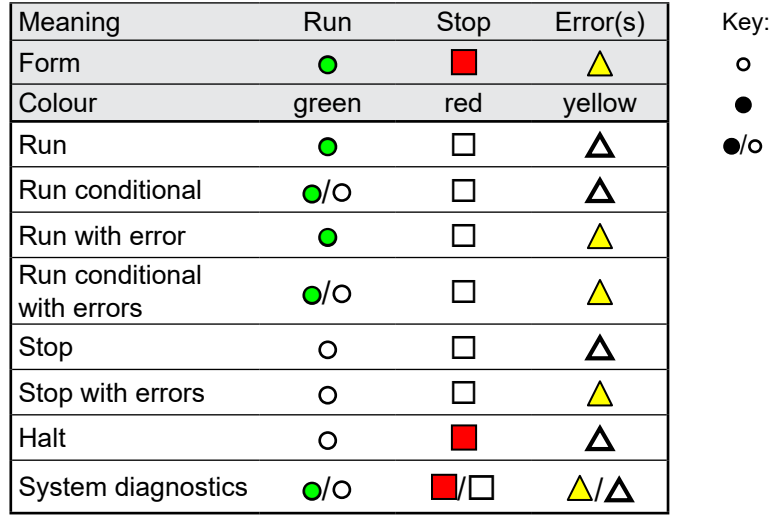

o LED off ● LED on  $\sqrt{\circ}$  LED blinks

Requirements │ General Information

# <span id="page-16-0"></span>**7 Run / Stop button**

A push button is placed near the USB connector.

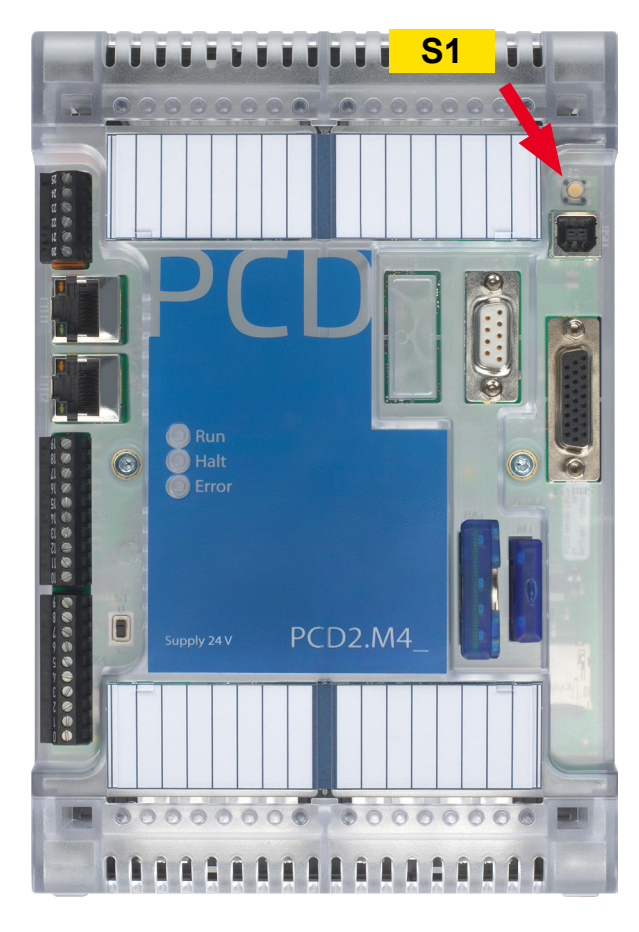

The operating mode can be changed during operation or during power-up.

If the button is pressed in Run mode for longer than  $\frac{1}{2}$  second and less than 3 seconds, the controller switches to Stop mode and vice versa.

If the button is pressed for longer than 3 seconds, the last saved user program is loaded from the flash memory.

#### PCD2.M4160 | PCD2.M4560

# <span id="page-17-0"></span>**8 I/O Bus slots and I/O extension port**

### **8.1 PCD2.M4160**

Four I/O Slots available in the PCD, addresses from 0 to 63.

The communication modules (PCD2.Fxxx) or memory modules (PCD2.Rxxxx) can be connected in slots 0 or 1, but not in slots 2 or 3.

### **8.2 PCD2.M4560**

Four I/O Slots available in the PCD, addresses from 0 to 63.

The communication modules (PCD2.Fxxx) or memory modules (PCD2.Rxxxx) can be connected in the four I/O slots of the PCD.

The extensions PCD2.C1000 or PCD2.C2000 can be chained up to address 1023 (including the 64 addresses available in the PCD itself. That means 64 I/O modules can be connected to the system.

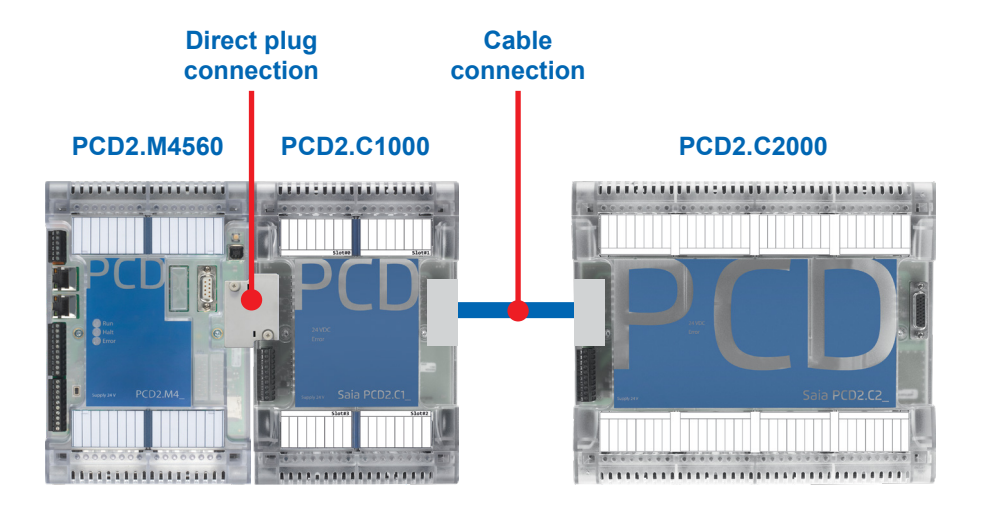

# **9 Data retention, Real time clock and battery module slot**

### <span id="page-18-1"></span>**9.1 Usage of optional battery module**

The slot for the PCD3 battery module will be unused for the most of applications. This option will be used only for customers they need to keep the real time clock up to date when the system stays unpowered more than 10 days.

For an unpowered duration up to 10 days, the real time clock stays alive by a super-capacitor.

### <span id="page-18-0"></span>**9.2 User program data**

The user program medias (registers, flags, etc.) are stored in a non-volatile memory. That means the information is not lost when the system is unpowered and even if the system has no battery module plugged.

# <span id="page-19-0"></span>**10 Interruptive- or digital inputs terminal block X8**

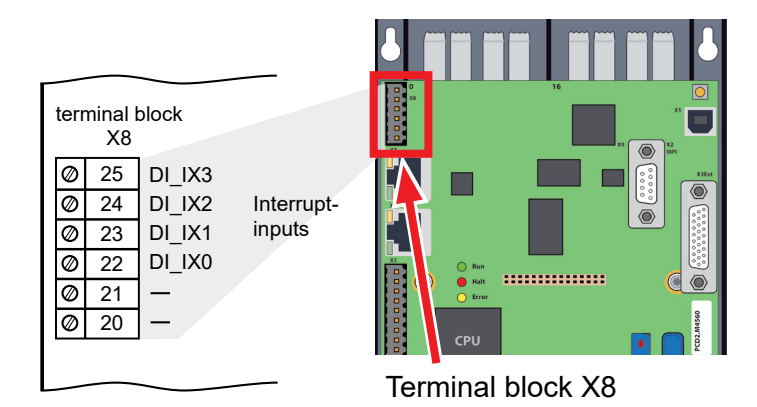

Digital inputs respecting standard IEC 61131-2:

Voltage input lower than 5 V is considered as state "low" and voltage higher than 15 V is considered as state "high".

Maximum input voltage = 30 V.

# **10.1 Usage as normal digital inputs**

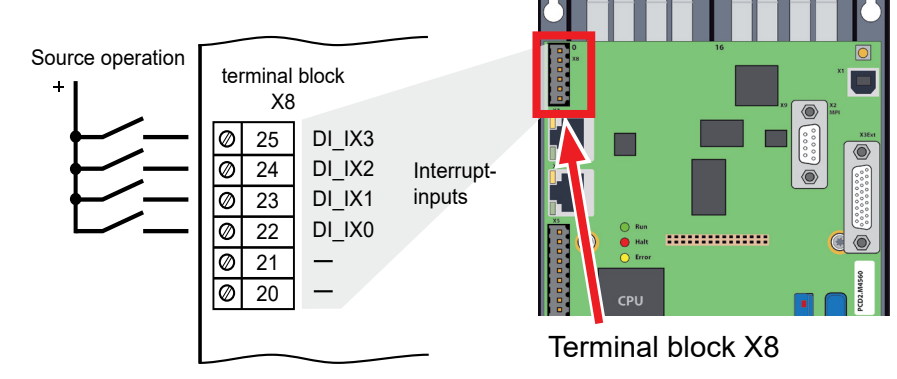

To use the digital inputs as normal inputs, choose the mode "Input" in the device configurator.

#### Device configurator

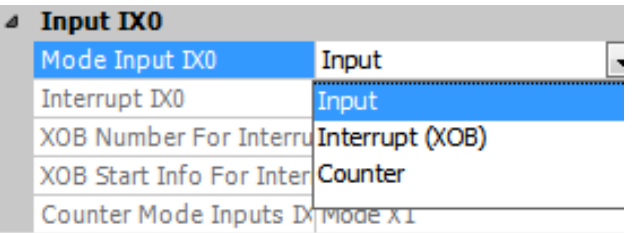

**10**

#### Usage as interruptive inputs

# **10.2 Usage as interruptive inputs**

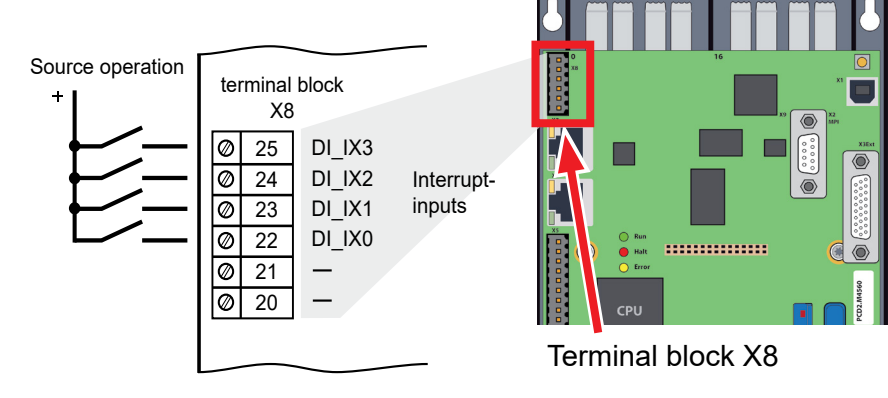

To use the digital inputs as interruptive inputs, choose the mode "Interrupt". The interrupts can be triggered on rising edge, falling edge or both.

A XOB is called when an interrupt is detected. The XOB number is configured by default at XOB 20 for input 0 up to XOB23 for Input 3.

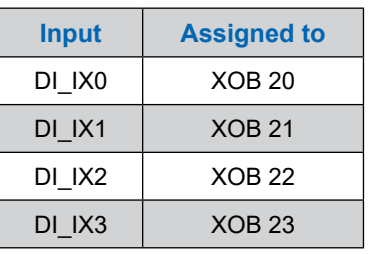

#### Device configurator

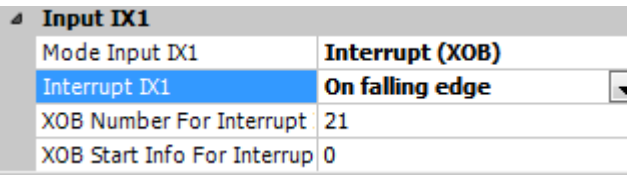

# **10.3 Usage as CPU onboard Counter**

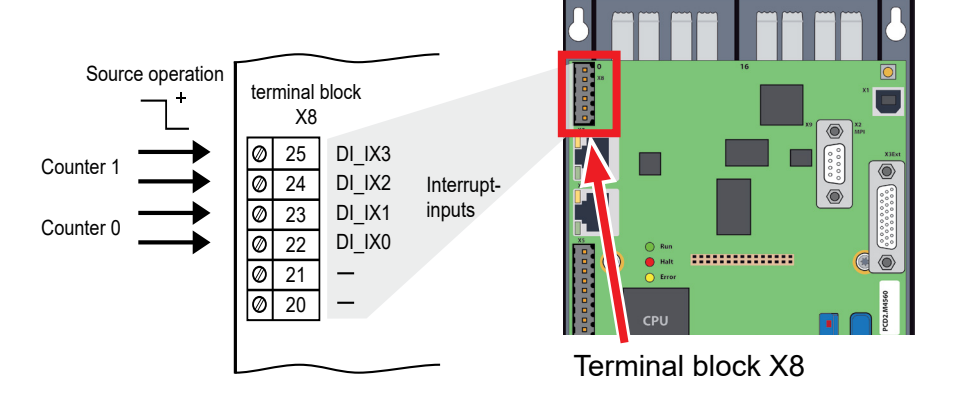

### **10.3.1 Introduction**

The four Interrupt Inputs can be used as two independent On board Counters. This On board Counter is counting independent of the CPU Cycle.

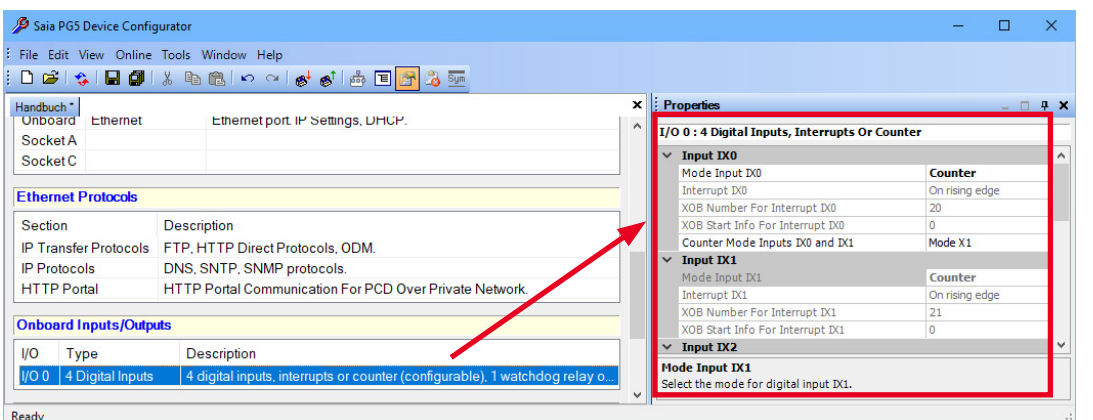

As soon as "Counter" is selected in the Device Configurator for the interrupt connections, two interrupts are reserved for each of the two counters (clearly visible in the Device Configurator (red frame, second counter greyed out) and in the drawing above at the pin assignment counter 0 and 1).

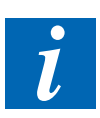

- $\triangleright$  The onboard Counter is able to count bidirectional.
- $\triangleright$  The Overflow handling is configurable. If a configurable reference value is reached, it is possible to call a Process Alarm XOB.
- $\triangleright$  The max counter Frequency is limited to 1 kHz.

**10**

### **10.3.2 Function Description**

#### **10.3.2.1 Function Block Diagram**

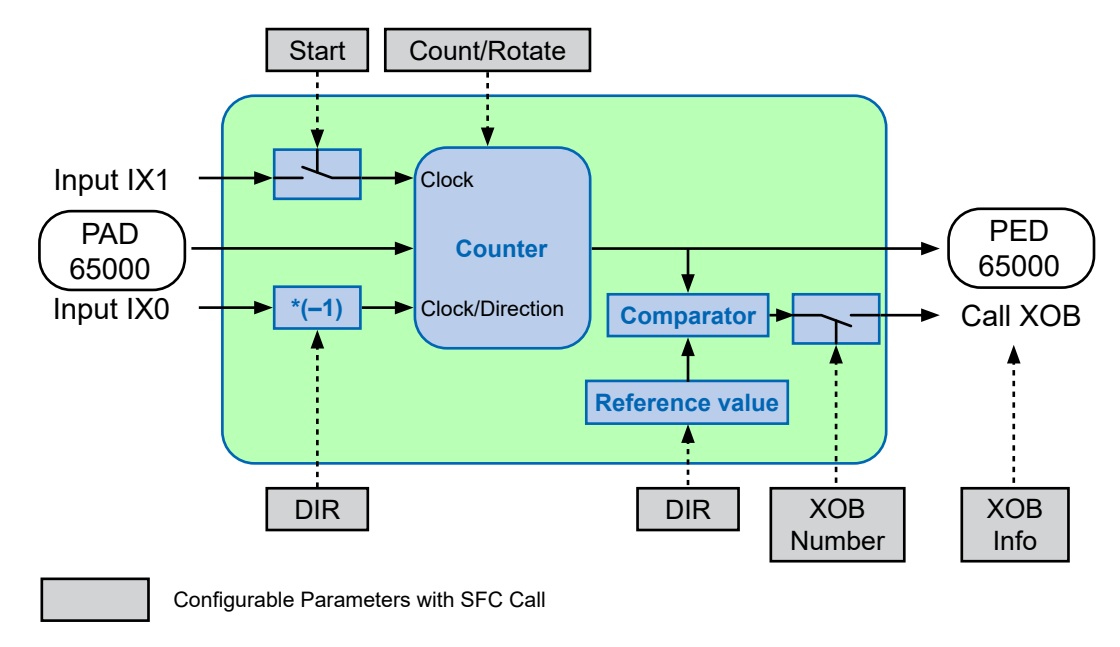

#### **10.3.2.2 Function Description (applies to counter 0 as well as to counter 1)**

To configure, to start and stop the Onboard Counter there exist a system call (BOARDCNT). For the configuration and to start the Counter only a single call of the system call is necessary. The Counter value can be read with a direct periphery access on address 65'000 / 65004. The Value of the Counter can be set at any time with a direct periphery write access to address 65'000 (Counter 0) or 65004 (Counter1).

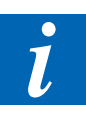

- $\triangleright$  On a startup, the Counter is preset to 0.
- $\triangleright$  If the PCD goes to halt the counter is stopped.
- $\triangleright$  To change the Counter Parameter, the counter must be stopped.

#### **ROTATE** (round counting)

In the Rotate Mode the counter counts up to the Reference Value (Parameter Ref) and starts then from 0. Or it counts down to 0 and starts with the Reference Value. In "normal" Mode theCountingRangeis from 0 to 0xFFFF'FFFF.

**10**

#### **10.3.2.3 Counter Mode Description**

The Counter Mode is confugured in the IO-Configuration (On Board IO's Inputs / Interrupts / Counter / Watchdog )

#### **X1 Encoding**

In this mode, the counter is set on every positive edge of A and counts up or down depending on the B state.

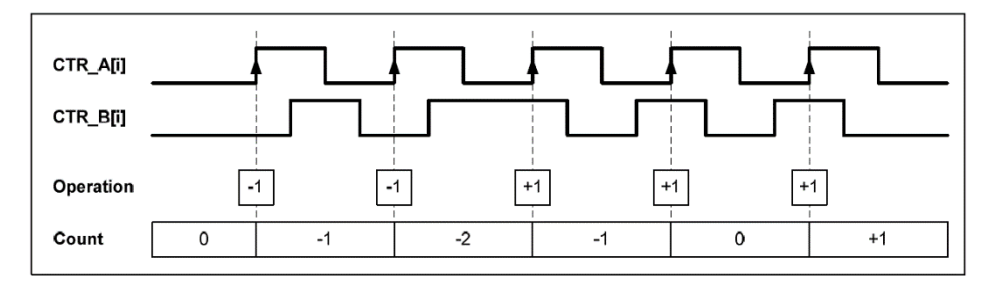

#### **X2 Encoding**

The same behavior holds for X2 encoding except the counter increments or decrements on each edge of channel A, depending on which channel leads the other. Each cycle results in two increments or decrements, as shown in Figure.

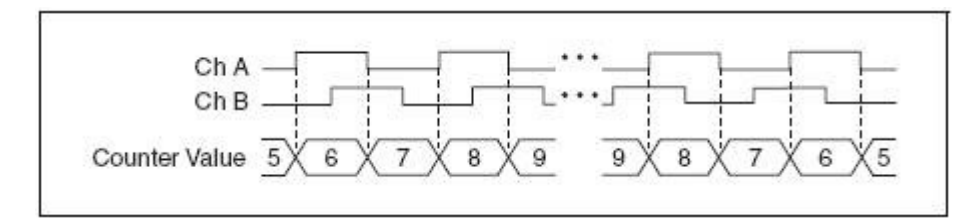

### **X4 Encoding**

The counter increments or decrements similarly on each edge of channels A and B for X4 encoding. Whether the counter increments or decrements depends on which channel leads the other. Each cycle results in four increments or decrements, as shown in Figure.

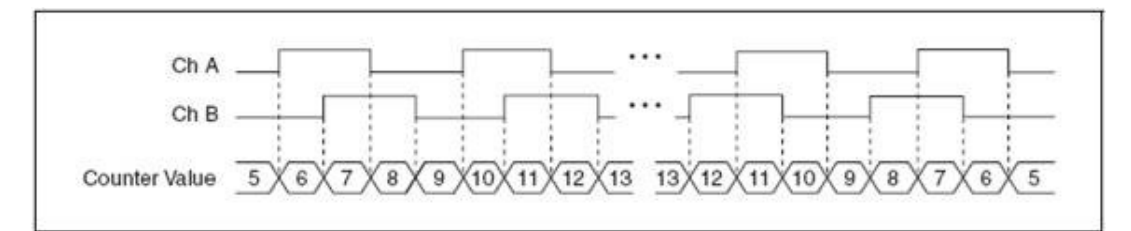

#### **10.3.2.4 System Function Parameters**

With the System Function Library Number 17 Function Number 1 it is possible to start / stop and Configure the OnBoard Counter.

The following table displays the Parameters:

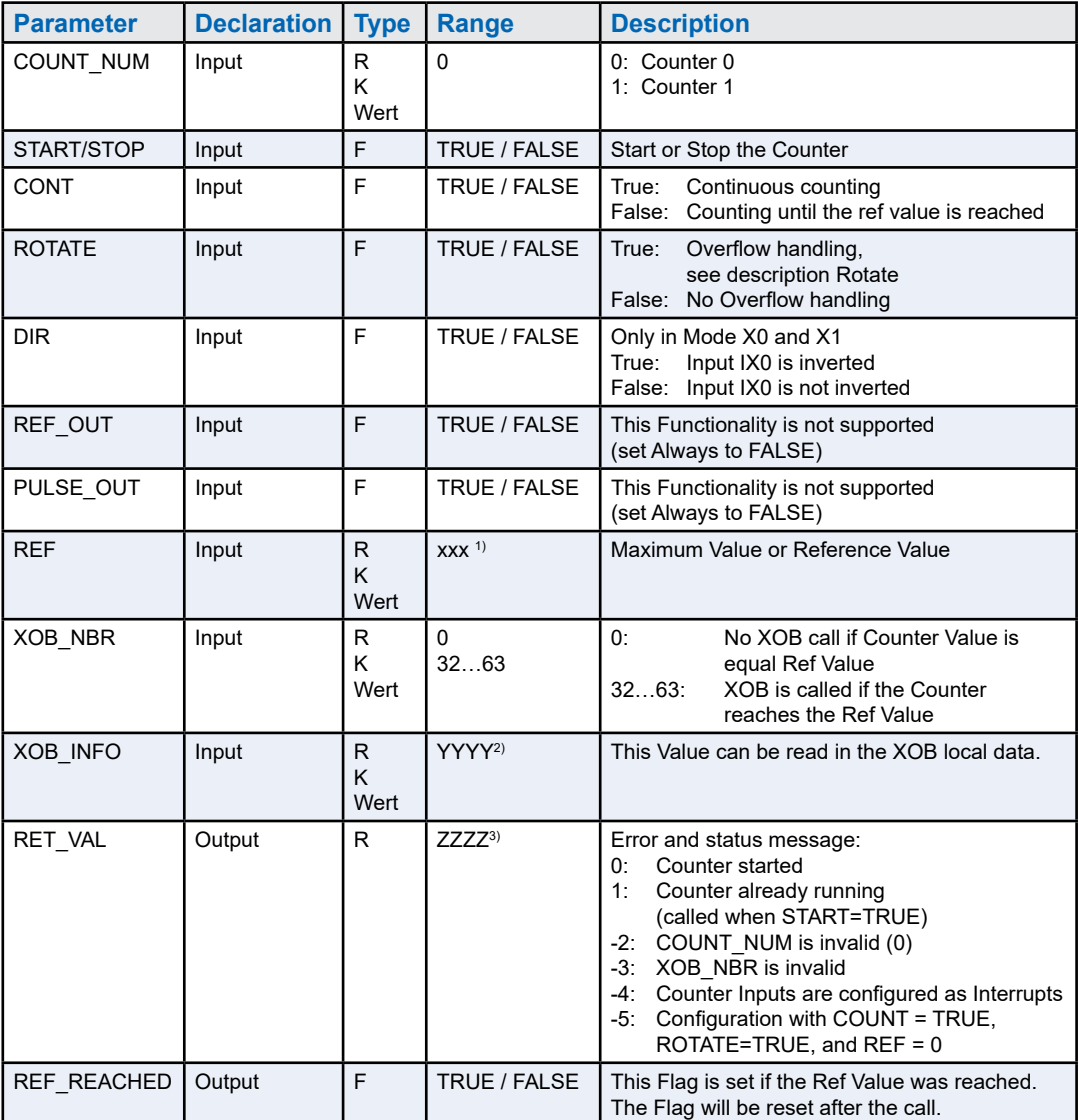

1) 4 Byte Range from 0x0000'0000 to 0xFFFF'FFFF.

2) 2 Byte Range from 0x0000 to 0xFFFF.

3) Integer Range from –32768 to +32767.

# **11 Watchdog relay**

PCD2.M4\_ CPUs have a hardware watchdog as standard equipment. The watchdog relay is at Pins 5 and 6 at Plug X4.

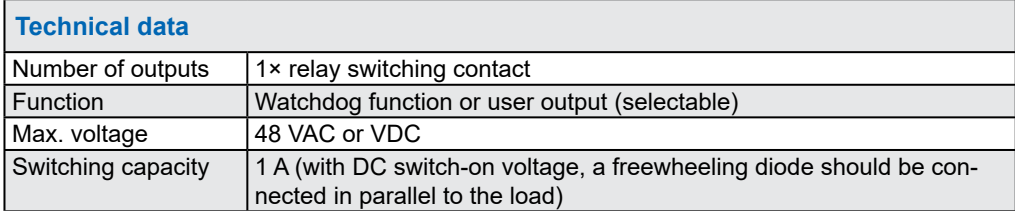

#### **Functional description**

As soon as the watchdog relay is called at the address O 255 by a switch on/ off frequency of < 200ms (or other value configured in device configurator), the relay contact closes. It remains closed until the pulse time exceeds the configured value.

#### **Example of an instruction list (IL) sequence:**

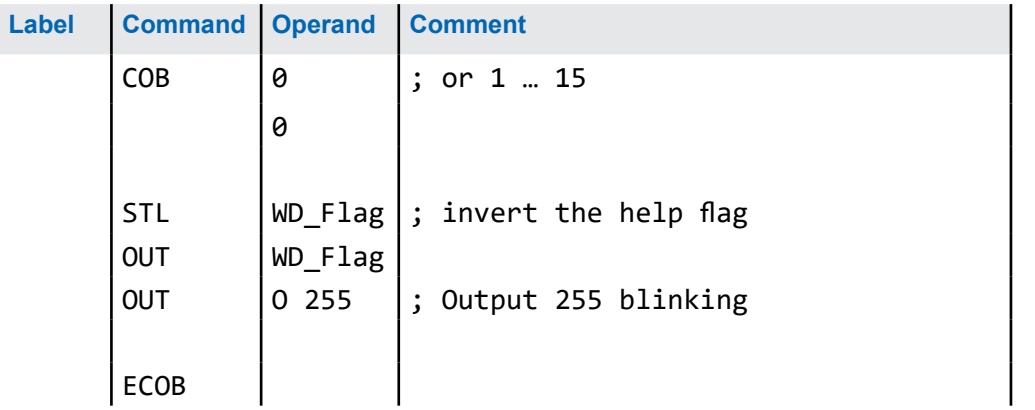

With this code the watchdog triggers even for (continuous) loops that are due to programming. Regarding user program cycle time, please note the following:

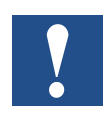

With cycle times longer than 200 ms, the code sequence must be repeated multiple times in the user program in order to prevent the watchdog triggering during RUN.

X1 - USB Port (Programming Interface)

# **12 Communication ports**

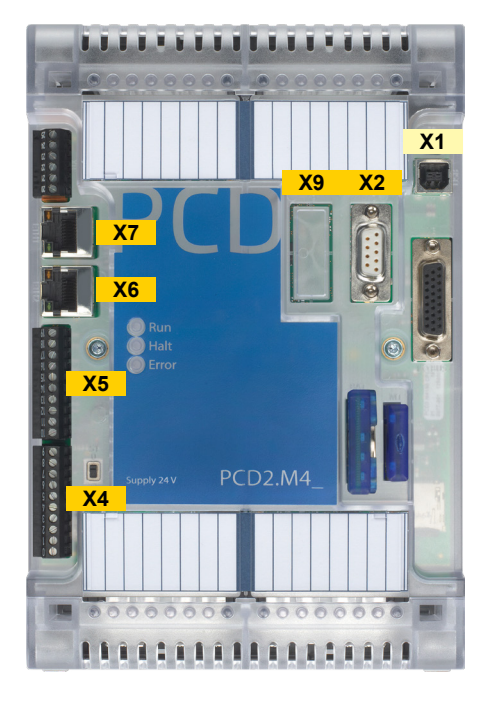

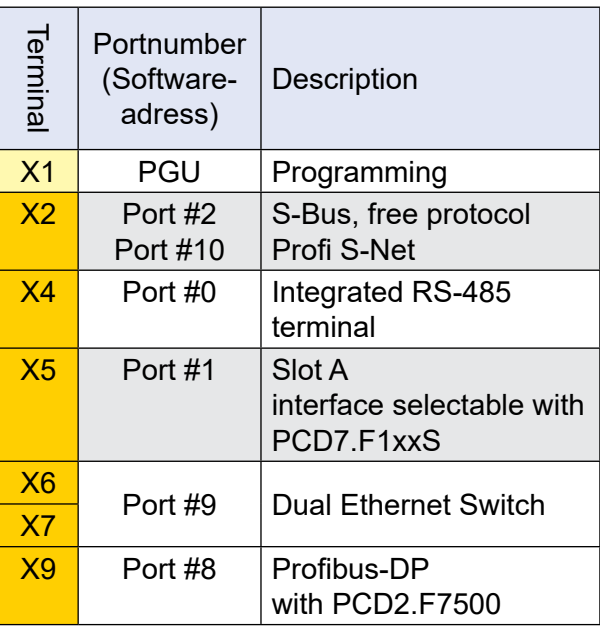

# **12.1 X1 - USB Port (Programming Interface)**

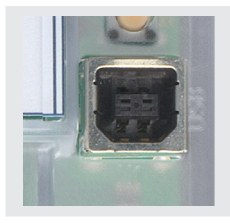

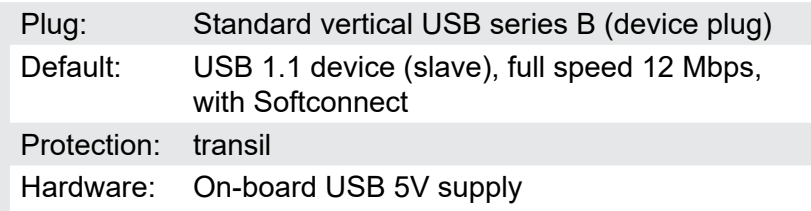

The USB port is only used as a PGU interface. To use the USB interface, the program package Saia PG5® version 2.0 or later must be installed on the PC.

If the PCD is connected to the PC for the first time through the USB port, the PC operating system (Windows) automatically loads the corresponding Saia PCD® USB driver. To connect the PCD via USB, the following setting is required in the Saia PG5® project folder for the device concerned under "Online settings":

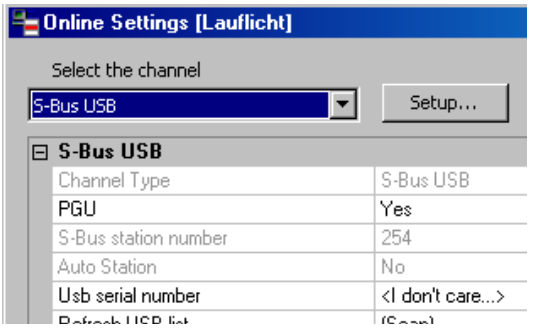

Activating the "PGU option" ensures that the PCD connected to the PC can be reached directly, independently of the configured S-Bus address.

#### X2 – Isolated RS-485-Port/MPI

# **12.2 X2 – Isolated RS-485-Port/MPI**

#### **9-pole D-Sub-terminal (Port #2)**

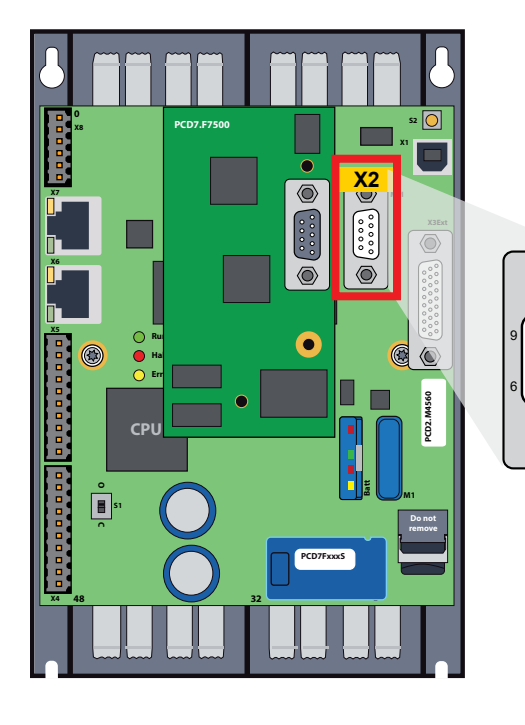

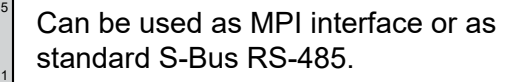

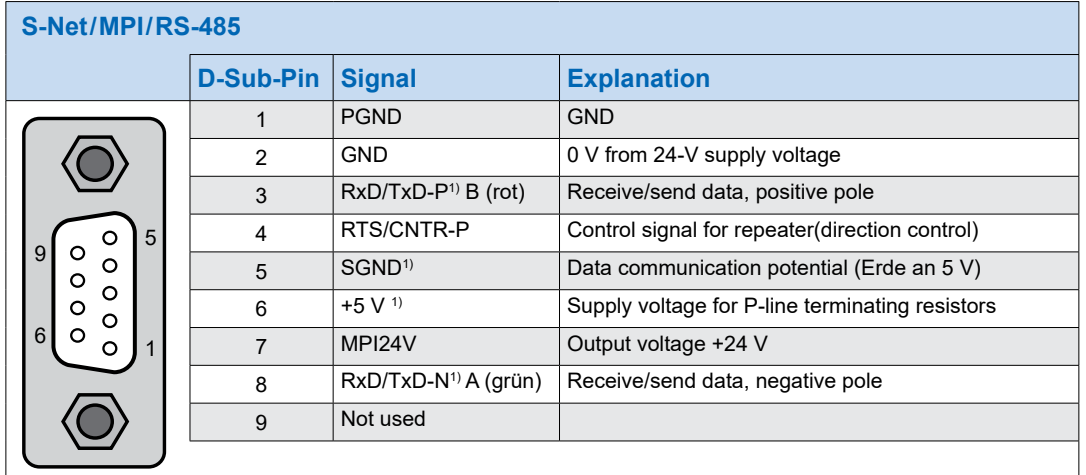

0

0

- 1) For Profibus mandatory signals (must be provided by the user). Specially the both signals SGND and +5V are provided by the PCD, if the Profibus configuration is correct.
	- $\triangleright$  Further details can be found in the manual «26-740 Installations-Components for RS-485 Networks».

 $\tilde{\mathbf{I}}$ 

X4 - RS-485 (Port #0, not electrically isolated)

## **12.3 X4 - RS-485 (Port #0, not electrically isolated)**

In S-Bus, Modbus or MC4 communications mode, an RS-485 link can be established via port 0 with terminal block X4, terminals 8 and 9.

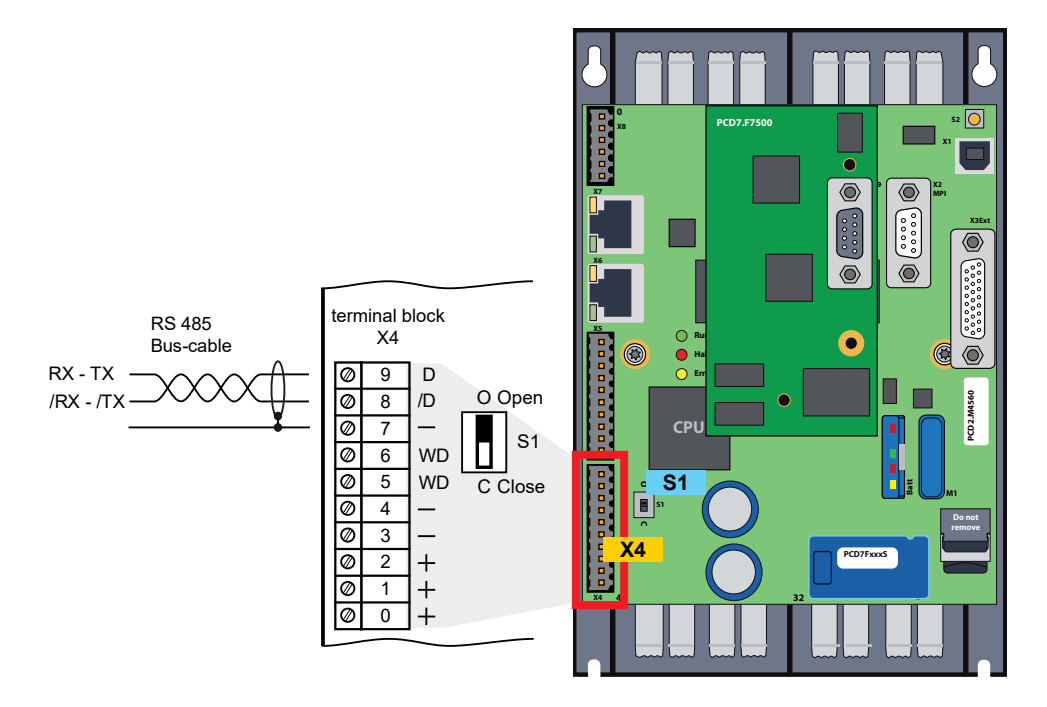

#### **Switch S1, connecting or disconnecting the RS-485 termination resistors**

` With switch S1, the terminating resistors are switched on or off. Switch S1 must be set to "C" (closed) at both outer stations. For all other stations switch S1 remains in the position "O" (factory setting).

#### **Schematic diagram of an RS-485 bus with terminating resistors.**

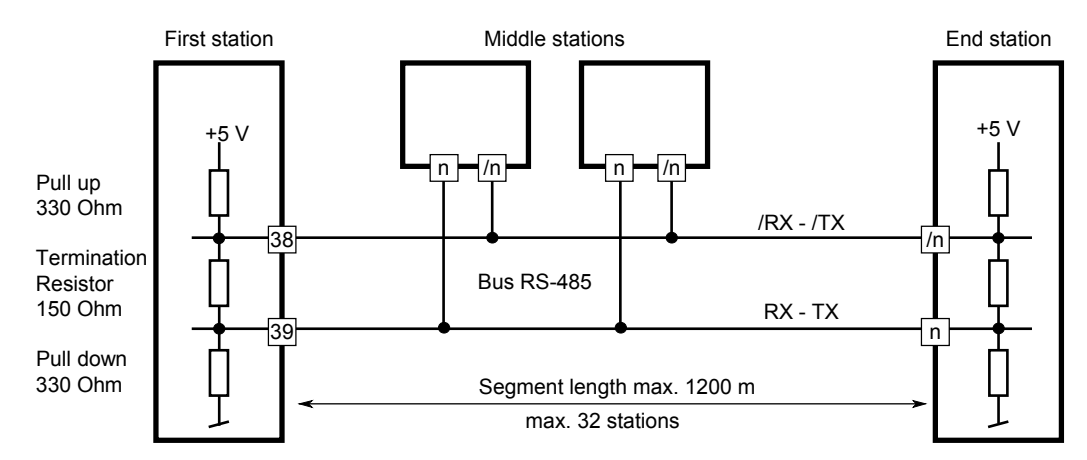

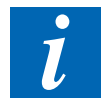

▶ For more details see in the Manual "26-740, Installation components for RS-485 Networks".

X5 - Sot A (Port 1) Terminalbloc

# **12.4 X5 - Sot A (Port #1) Terminalbloc**

The interface type can be selected using the PCD7.F1xxS modules..

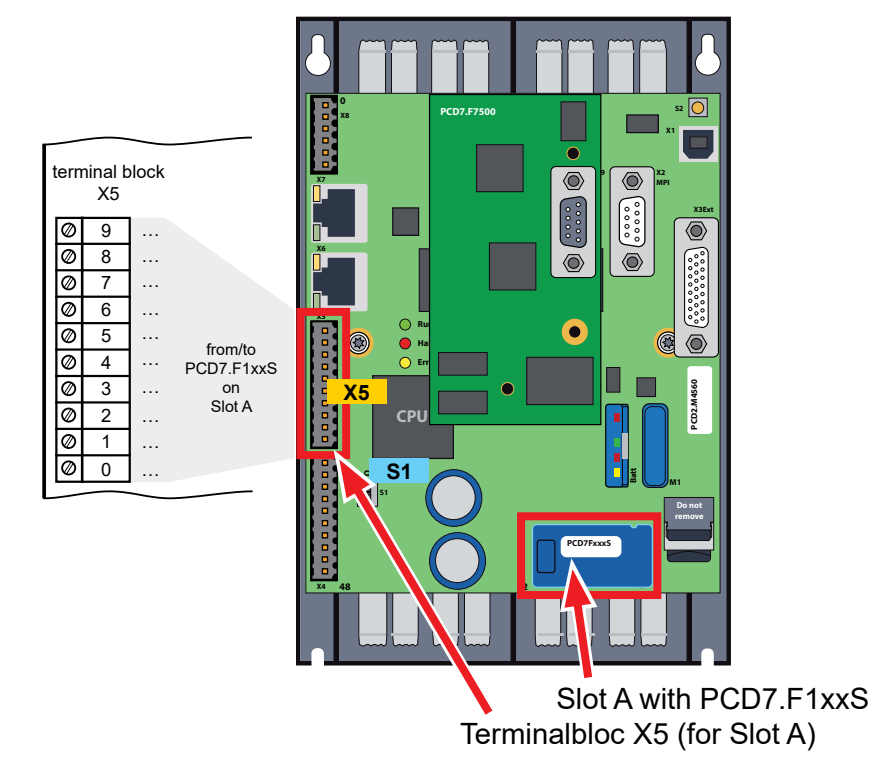

 $\triangleright$  Older interface modules without "S" at the end of the product designation (e.g. PCD7.F110) are not compatible with PCD2.M4x60.

#### **Overview of the interface types:**

**PCD7.F1xxS with housing, 2012 or later**

**PCD7.F1xxS, previous design**

**PCD7.F1xx not compatible with PCD2.M4x60**

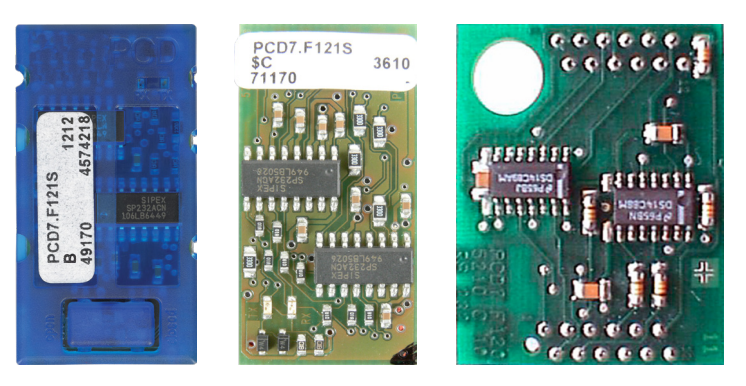

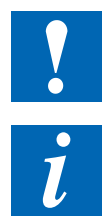

- **Important: PCD7.F1xxS devices with hardware version A are not compatible** with earlier PCDs (PCD1.M1xx/PCD2.M1xx/PCD2.M48x/PCS1) from NTbased PCD systems.
- $\triangleright$  Pin assignments, module variants and their functions can be found in the manual "27-664\_Manual\_PCD7.F1xxx".

# **12.5 X6 and X7 - Ethernet Switch Port #9**

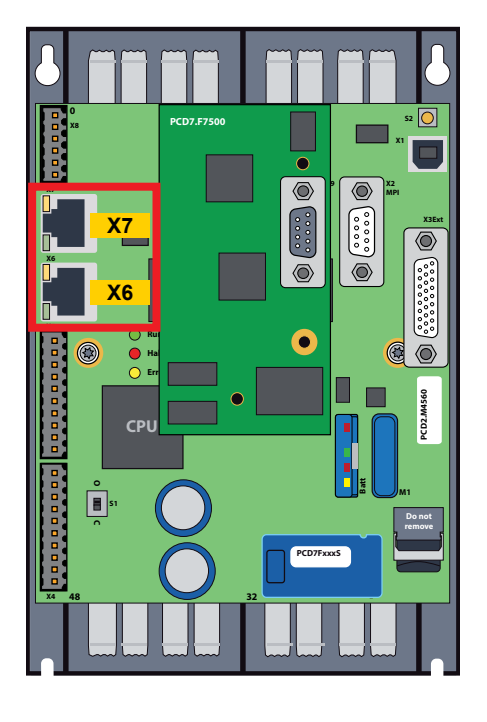

- ▶ A 10/100 Mbits switch on X6 and X7 is used for the Ethernet connection, which automatically adapts to the two speeds.
- $\triangleright$  The two sockets with the same Ethernet address can be used independently of each other in terms of speed.
- **Data transfer and programming** or debugging are possible without restrictions.

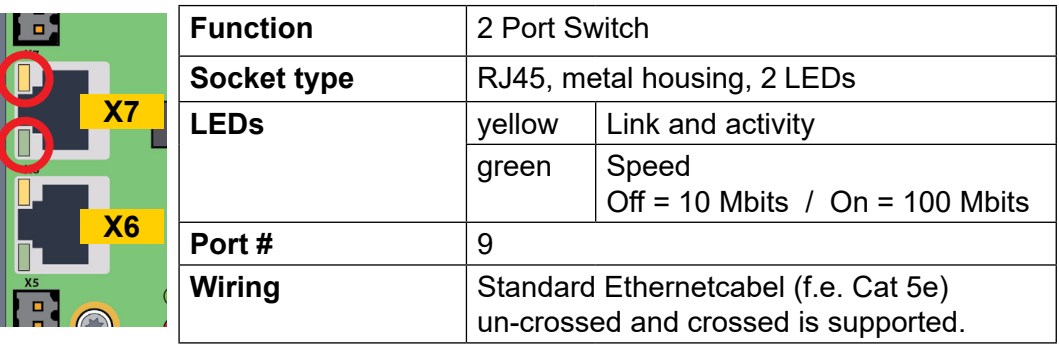

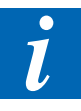

- $\blacktriangleright$  It is advisable to discuss with the network responsible technician whether an undesired network load might occur. Depending on the application program, a PCD behaves differently in terms of communication (Trafic) than, for example, an office computer.
- In any case, it is recommended to create a separate PLC network.

X9 - Slot C Profibus-DP-Master (Port #8) optional

# **12.6 X9 - Slot C Profibus-DP-Master (Port #8) optional**

Profibus-DP master can be upgraded by retrofitting the PCD7.F7500 module to enabled Slot C .

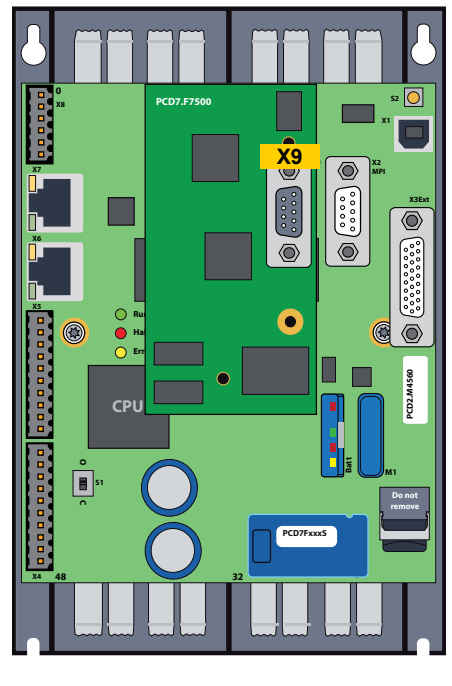

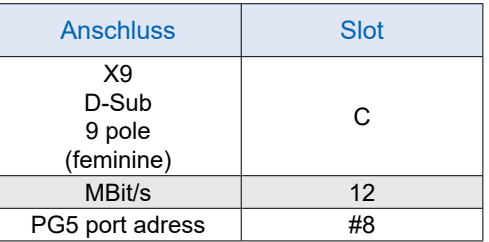

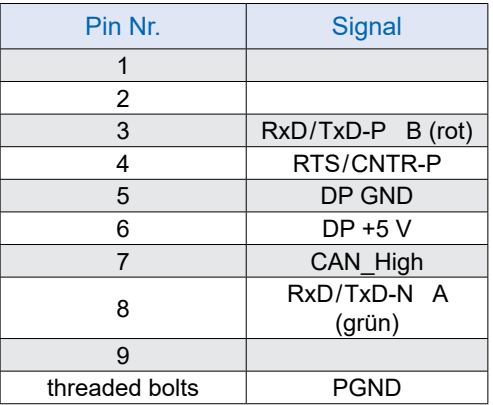

**PCD7.F7500 Profibus-DP-Master pluggable to PCD2.M4560 «Slot C»**

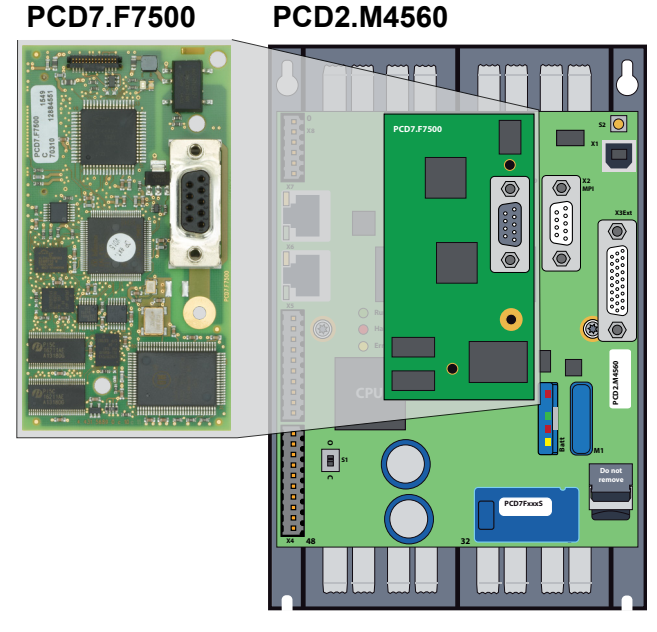

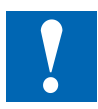

- $\blacktriangleright$  To avoid reflections, each segment must be terminated at the ends of the cable. According to the Profibus standard, this must not be done on the device. The PCD7.T160 termination boxes or standard 9-pole Profibus DP D-Sub connectors are suitable for this purpose.
- 
- Details can be found in the manual "26- 765 Profibus DP".

#### X9 - Slot C Profibus-DP-Master (Port #8) optional

#### **Mounting on slot C**

- Remove the power supply from the PCD2.M4 .
- Remove all cables (UBS, Ethernet, Profibus, RS-232) that may be present and that may interfere with the removal of the housing.
- Remove the upper part of the housing.
- Next, insert the spacer supplied (Fig. 2) on the back of the PCD2.F7500 to be attached. The round end of the spacer must be inserted into the round hole of the CPU board.

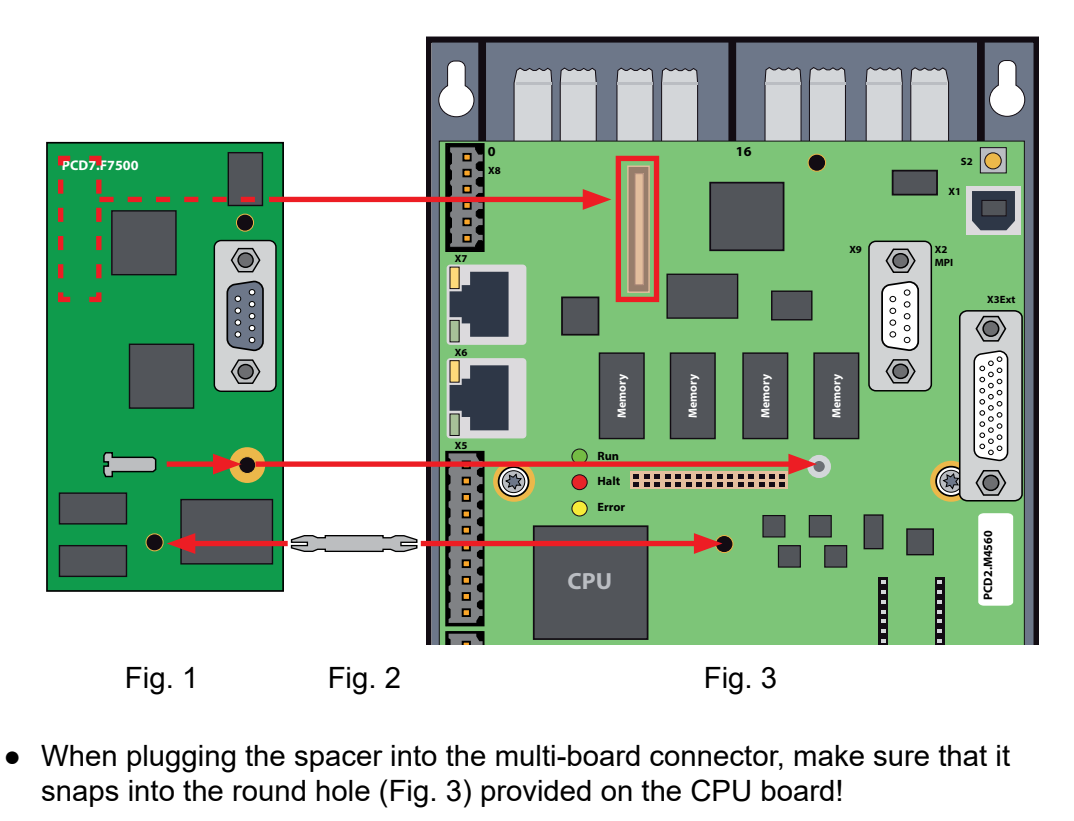

- When plugging the spacer into the multi-board connector, make sure that it snaps into the round hole (Fig. 3) provided on the CPU board!
- Screw in the Torx T10 screw supplied to secure it on the pre-assembled spacer with screw thread.

X9 - Slot C Profibus-DP-Master (Port #8) optional

● Process the upper part of the housing as follows:

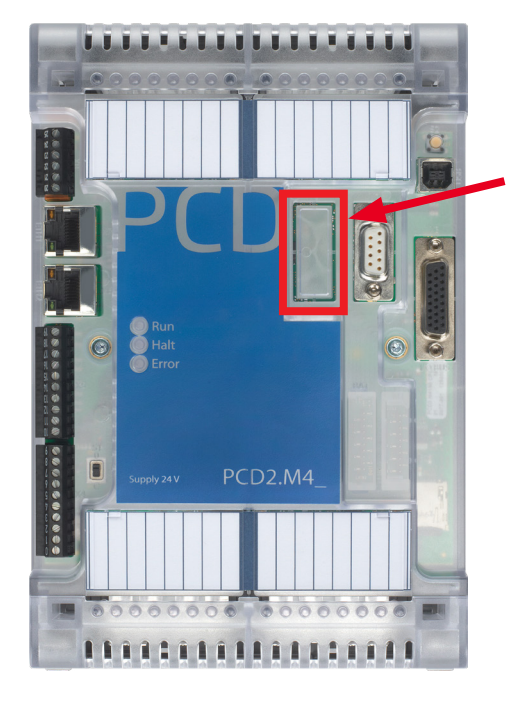

Pre-punched recess in the cover, break out the cut-outs on the left of the two D-Sub plugs.

Put on the upper part of the housing and secure it with the two Torx screws.

# **12.7 I/O module based interfaces PCD2.F2xxx**

Two further serial interfaces allow the use of special I/O modules PCD2.F2xxx on suitable I/O slots.

The modules of type PCD2.F2xxx are intended for the inclusion in the I/O slots 0…3 of the PCD2.M\_.

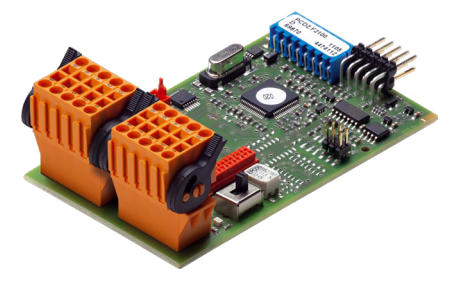

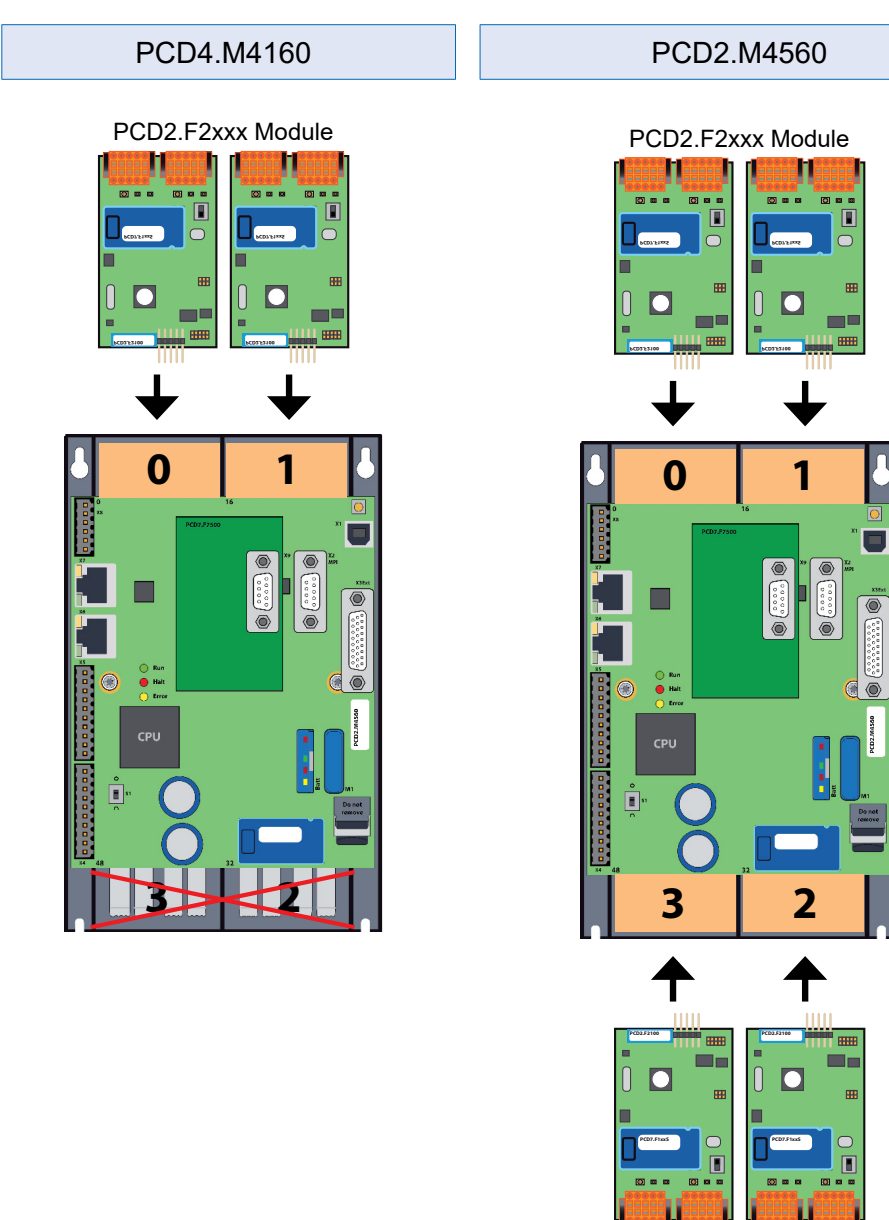

If How the CPU load behaves with the total number of communication ports used is described in the manual "27-649 Manual PCD2F2xxx" under "General information on the PCD2.F2xxx".

 $\overline{I}$ 

I/O module based interfaces PCD2.F2xxx

Further documents on the subject of communication are recommended as supplements:

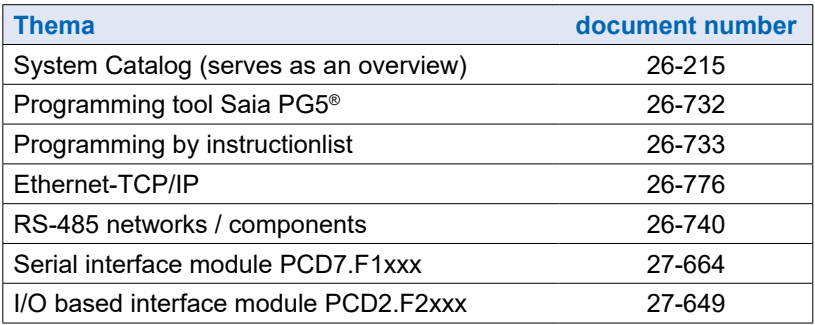

# **13 Dimensions**

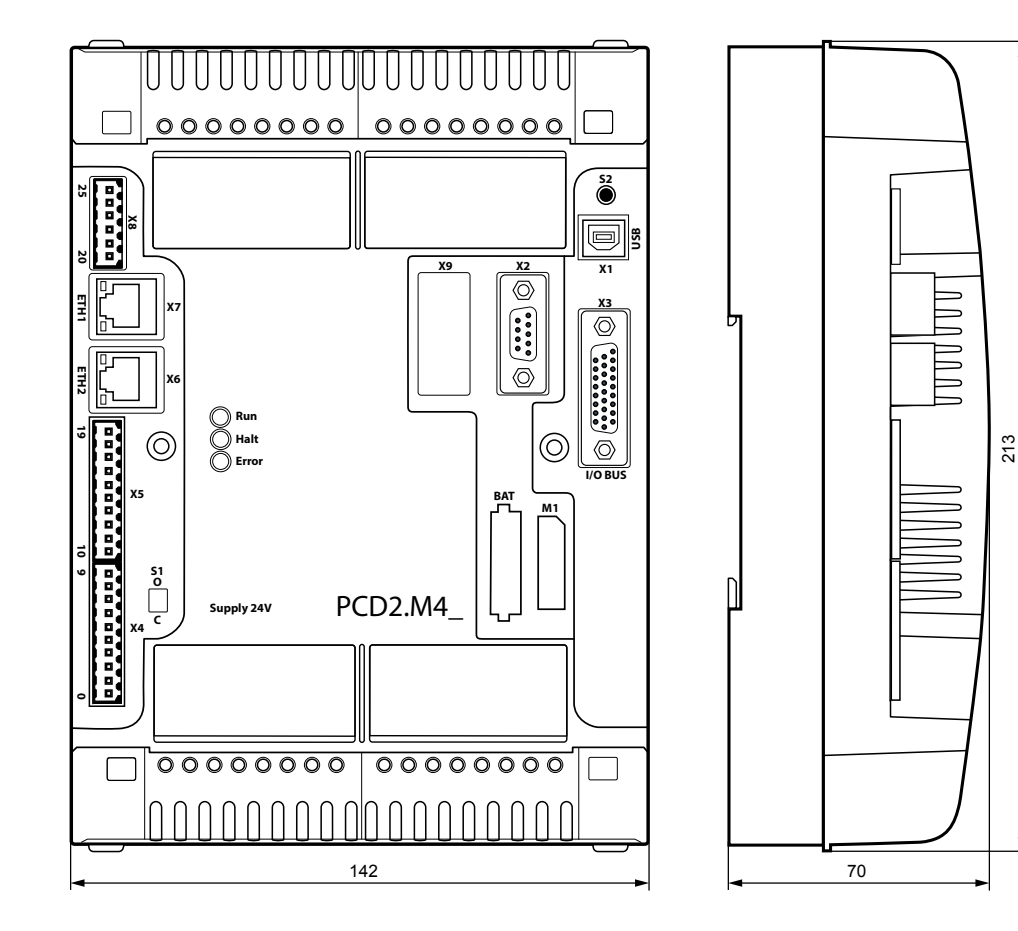

PCD2.M4160 | PCD2.M4560

# **14 Mounting**

There are 2 different types of installation:

mounted with screws snapped on 2 DIN rails

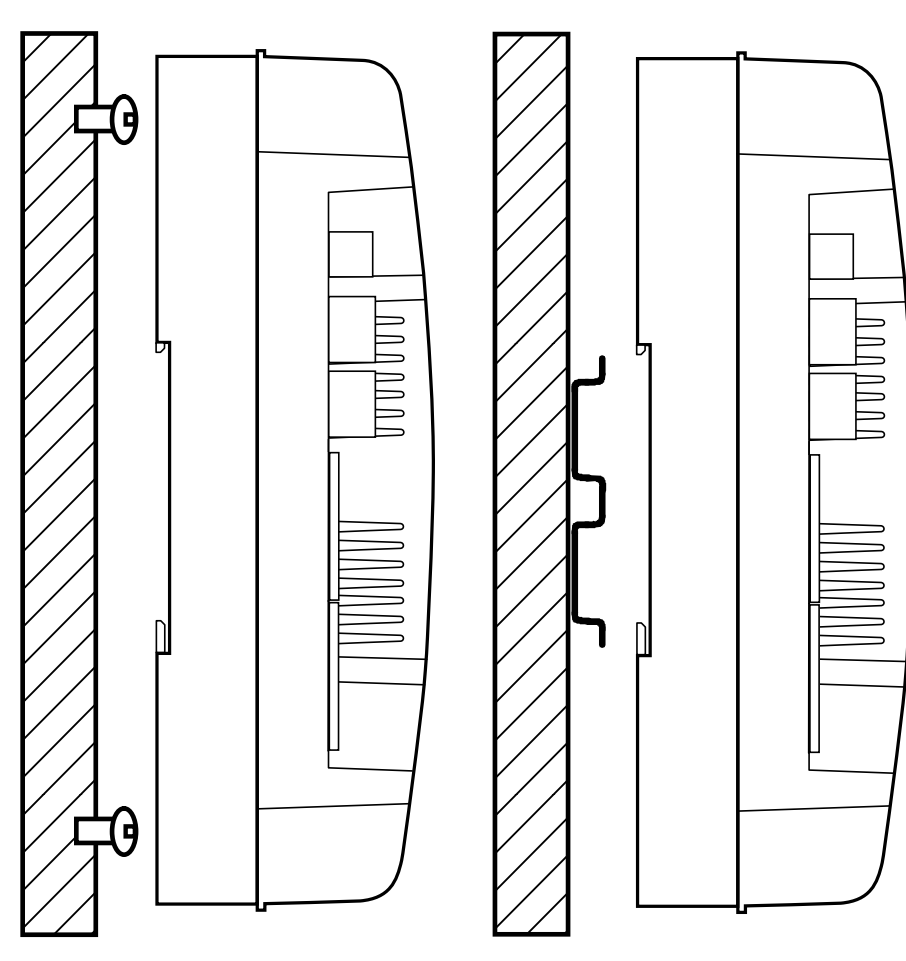

#### Mounting with screws

# **14.1 Mounting with screws**

Screw diameter: less than Ø 4.9

Screw head diameter: less than Ø 8.0

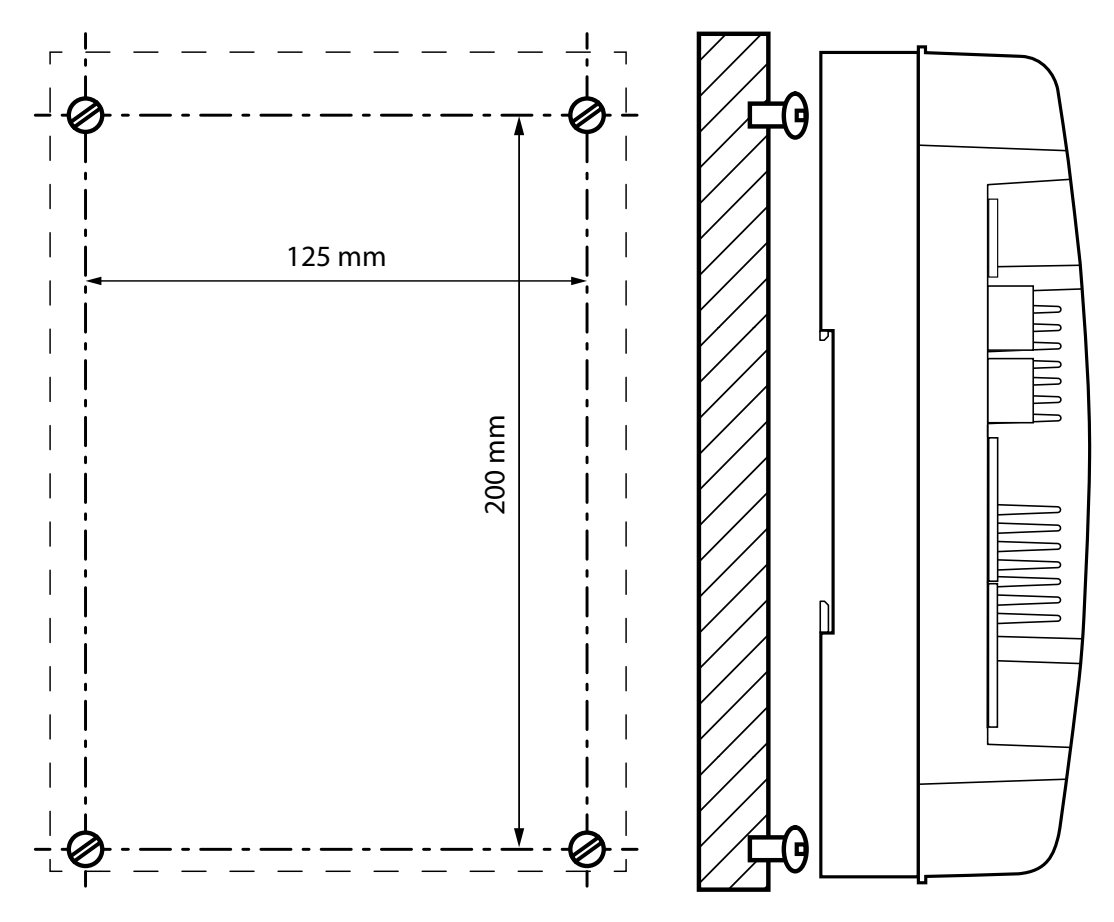

# **14.1.1 Mounting the PCD2.M4x60 and PCD2.C1000:**

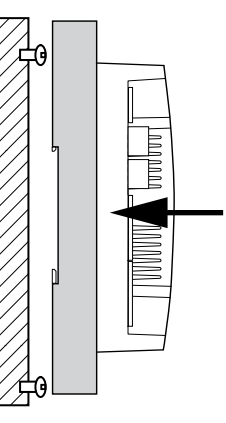

Fit the base plate over the screw heads and press gently to the wall

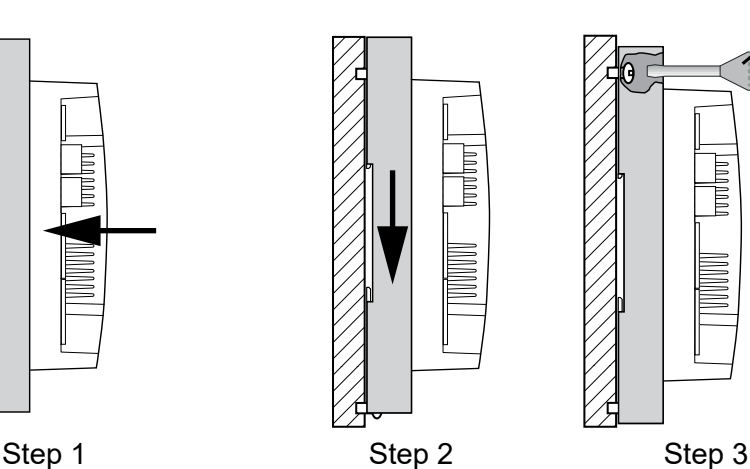

Slide bottom panel downwards

Tighten the screws

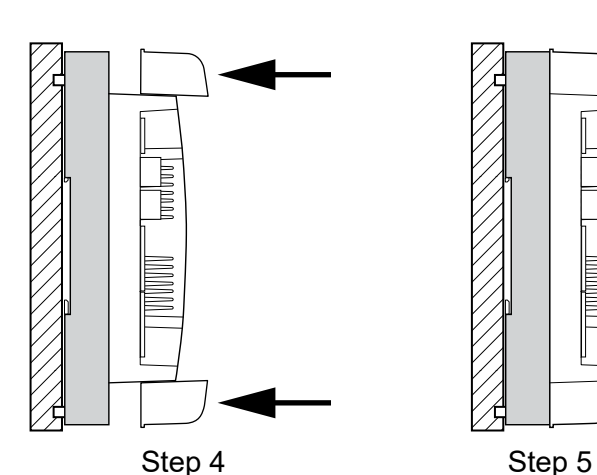

Snap lid onto base plate Fixed

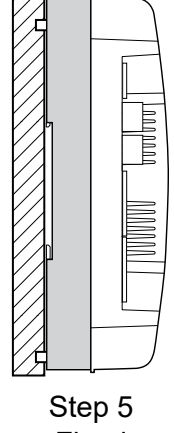

**14**

# **14.1.2 Dismounting the PCD2.M4x60 and PCD2.C1000:**

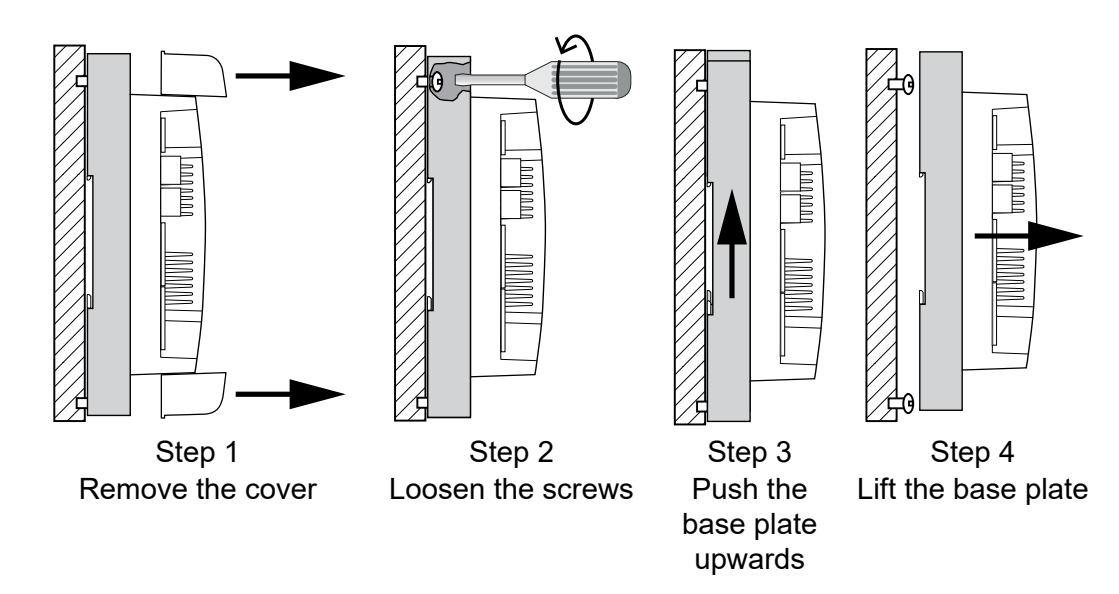

### DIN rail mounting

# **14.2 DIN rail mounting**

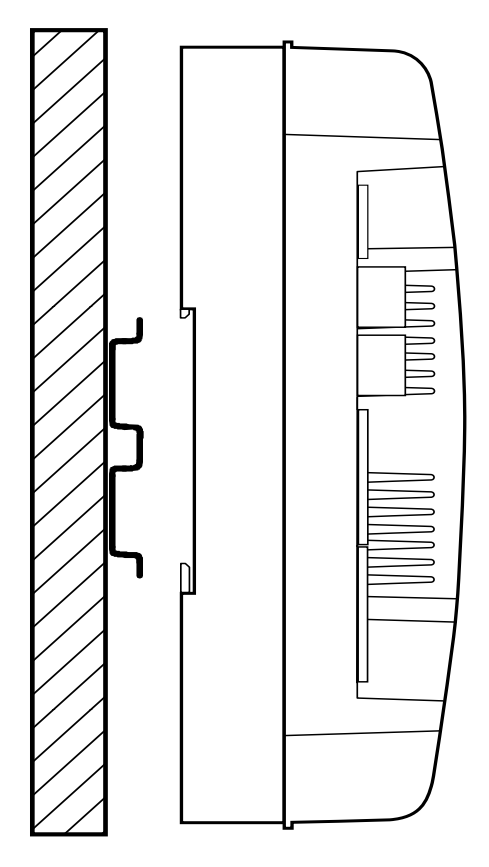

# **14.2.1 Mounting the PCD2.M4x60 and PCD2.C1000:**

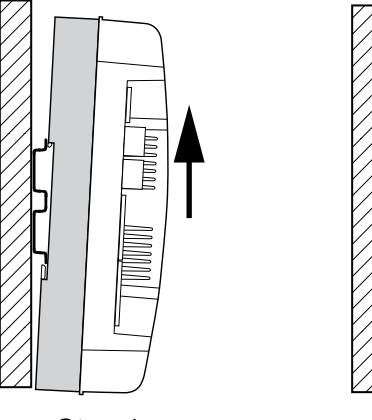

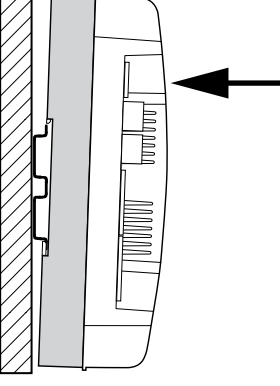

Step 1 Step 2 Step 2 Step 3

Now press the upper half towards of the wall until it snaps

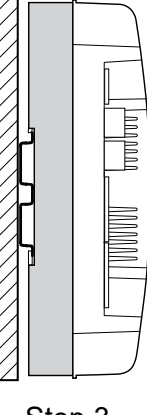

Fixed

### **14.2.2 Dismounting the PCD2.M4x60 and PCD2.C1000:**

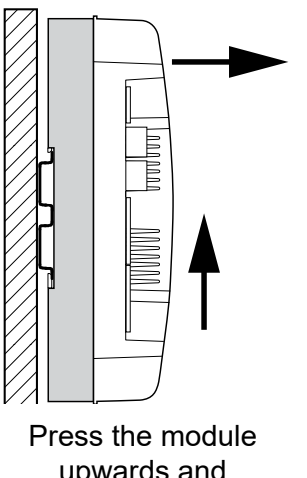

Press the bottom of the module to the wall and slide it slowly upwards until it stops at the lower DIN rail

upwards and simultaneously pull the upper half of the module from the wall

# A Annex

### **A.1 Icons**

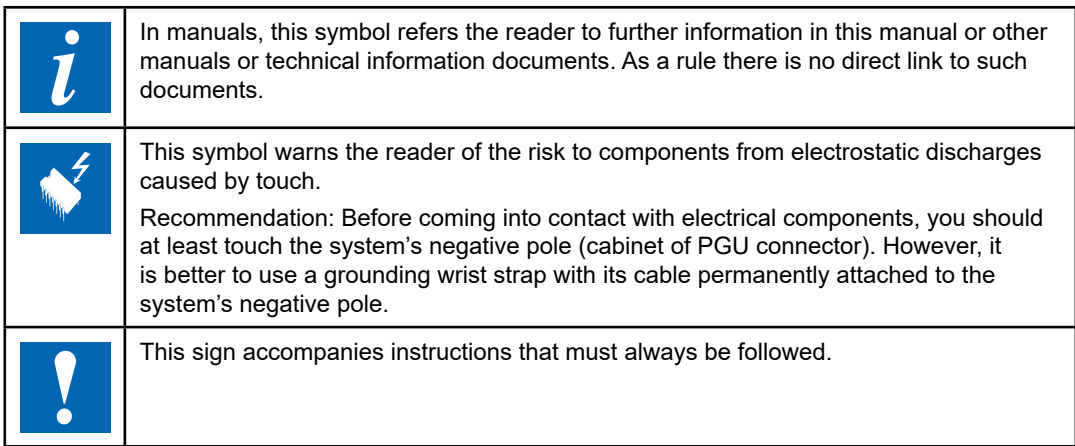

# **A.2 Waste of Electrical and Electronic Equipment (WEEE) disposal**

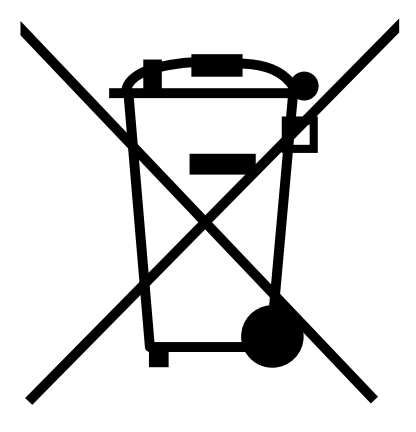

WEEE Directive 2012/19/EC Waste Electrical and Electronic Equipment directive

This symbol on our product shows a crossed-out "wheelie-bin" as required by law regarding the Waste of Electrical and Electronic Equipment (WEEE) disposal. This indicates your responsibility to contribute in protecting the environment by proper disposal of this waste, i.e., not disposing of this product with your other wastes. To know the right disposal mechanism, please check the applicable law."

### **A.3 Contact**

#### **Saia-Burgess Controls AG**

Route Jo-Siffert 4 1762 Givisiez, Switzerland

Email support: ........................ [support@saia-pcd.com](mailto:support%40saia-pcd.com?subject=Feedback%20from%20the%20manual%2027-648_ENG06) Supportsite: ............................ [www.sbc-support.com](http://www.sbc-support.com) SBC site: ................................ [www.saia-pcd.com](http://www.saia-pcd.com)

International Represetatives & SBC Sales Companies: ......... [www.saia-pcd.com/contact](http://www.saia-pcd.com/contact)

#### **Postal address for returns from customers of the Swiss Sales office Saia-Burgess Controls AG**

Route Jo-Siffert 4 1762 Givisiez, Switzerland

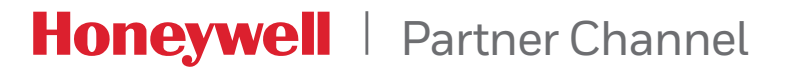

**A**